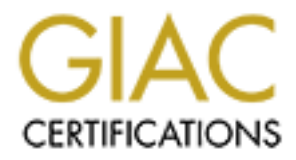

# Global Information Assurance Certification Paper

# Copyright SANS Institute [Author Retains Full Rights](http://www.giac.org)

This paper is taken from the GIAC directory of certified professionals. Reposting is not permited without express written permission.

# [Interested in learning more?](http://www.giac.org/registration/gsec)

Check out the list of upcoming events offering "Security Essentials Bootcamp Style (Security 401)" at http://www.giac.org/registration/gsec

# **1 Introduction**

**CONTIGNATE INTERT INTERT INTERT INTERT INTERT INTERT INTERT IS an insue.** Security is now a basic requirement because globs by the Internet, is inherently insecure. As your data goes from the Internet, for example, it may In the ever-changing world of global data communications, inexpensive Internet connections, and fast-paced software development, security is becoming more and more of an issue. Security is now a basic requirement because global computing, enabled by the Internet, is inherently insecure. As your data goes from point A to point B on the Internet, for example, it may pass through several other points along the way, giving other users the opportunity to intercept, and even, alter it. Even other users on your system may maliciously transform your data into something you did not intend. Unauthorized access to your system may be obtained by intruders, also known as "crackers", who then use advanced knowledge to impersonate you, steal information from you, or even deny you access to your own resources.

These security issues arise naturally when a system is connected to a public network, where network access is available to everyone. It becomes especially important when it is connected to the Internet. To protect against possible threats of these connections, security measures are provided at different levels. Network-level security measures filter unwanted traffic on the network. Host-level security measures provide protection mechanisms for the host itself. The protection for the host depends on the operating system.

One important operating system that has gained widespread these days is Linux. For this reason, Protecting Linux has been the concern of many Internet security professionals, whose efforts resulted in "Securing Linux Step-By-Step" guidebook by the SANS Institute. The SANS (System Administration, Networking, and Security).

 The book is very practical and useful in increasing the security of a Linux host. It is organized as a guidebook that tells its reader what to do with each service

without going into theoretical backgrounds. It gives pointers to other material for more information. Its organization is very well suited to direct application of the steps. Still, a reader of this guide needs to have a good knowledge how to deal with Linux, which is not a trivial task.

This is where my contribution comes in. I have programmed these steps and made it as a middle layer between the user and Linux. I have done the programming incrementally, and then finally i made the integration of all the resulting code. I believe my program will facilitate and simplify a great deal of the securing process for the user. It might minimize human error also.

I will address my accomplished work. For that purpose, i have tried to format the chapter to be well structured in a unified manner. Each network service presents its own security holes, i mention them for each network service and how the guidebook deals with each, then i list a small program in pseudo-code that facilitates this task, and finally, i show how i integrate it all.

ming incrementally, and then finally i made the integration code. I believe my program will facilitate and simplify a gread process for the user. It might minimize human error also.<br>address my accomplished work. For that p I will present each network service in a section, with three subsections: security issue, solution, and scripting. For each security issue i give some descriptions followed by the solution as provide by the guidebook. The solution is intended to increase the security of the service. After a solution is provided, i list my contribution by the title "scripting". I give in these sections the high level steps necessary to write the script, so it is more readable. Appendix A list all source code of my work written in Korn shell language.

### **1.1 Securing inetd Services**

The Internet daemon (**inetd)** starts at boot time from an initialization file. When inetd starts, it reads its configuration from the /etc/inetd.conf file. This file contains the names of the services that inetd listens for and starts. You can add or delete services by making changes to the inetd to the inetd.conf file.

### **1.1.1 Disable Internet Daemon Services**

### **1.1.1.1 Security Issue**

The Internet daemon "inetd" controls access to network services that only start up when needed, such as telnet and FTP. A typical workstation has no need to provide the services in the Internet daemon configuration file, /etc/inetd.conf.

In case of a server, we check what services that are not needed then they should be disabled.

### **1.1.1.2 Solution**

To disable services in  $/etc/inetd.comf$ , edit the file and put the comment character "#" in at the begging of each line the corresponding to these service, Save the edited file and restart the "inetd" process.

### **1.1.1.3 Scripting**

Below is a high level algorithm to implement the solution. For detailed Korn shell script, please **see Appendix A.3.1** & **A.3.2**

```
Scripting<br>
Scripting<br>
Scripting<br>
Scripting<br>
W is a high level algorithm to implement the solution. For details<br>
lease see Appendix A.3.1 & A.3.2<br>
Etc/inetd.conf<br>
charges that is not commented (i.e. do not sta
edit /etc/inetd.conf
for each service that is not commented(i.e. do not start with 
" \#" )
         ask the user if he wants to disable
         if yes
                 comment this service 
save the changes
```
### **1.1.2 Turn off inetd**

#### **1.1.2.1 Security Issue**

A typical workstation has no need to provide the services in the Internet daemon configuration file, /etc/inetd.conf. Therefore, we can just turn off inetd completely.

### **1.1.2.2 Solution**

If no services are allowed in /etc/inetd.conf, we can just turn it off by stopping the service and removing it from the SYSV init startup sequence.

### **1.1.2.3 Scripting**

```
 if no services are allowed in /etc/inetd.conf then
stop inetd daemon and remove it from startup
```
© SANS Institute 2003, As part of GIAC practical repository. Author retains full rights.

### **1.1.3 TCP Wrapper For Enabled inetd Services**

The TCP wrapper daemon, /usr/sbin/tcpd, is a small program that is invoked by inetd instead of the normal daemon program. It checks the source address of the request against its access control lists in /etc/hosts.allow and /etc/hosts.deny. If the lists say that the requester is allowed to connect, the wrapper daemon passes the connection to the appropriate service and everything proceeds as usual. If the lists say to deny access to the service, the connection is dropped. Either way, the wrapper daemon puts an entry in the system logs to document the event.

### **1.1.3.1 Security Issue**

r daemon passes the connection to the appropriate service are<br>si as usual. If the lists say to deny access to the service, the term<br>in Either way, the wrapper daemon puts an entry in the system<br>the event.<br>**Security Issue**<br> The TCP wrapper was adopted as standard access control mechanism very early on in Linux. All modern Linux distributions are shipped with inetd services wrapped by /usr/sbin/tcpd, however, by default, /etc/hosts.allow and /etc/hosts.deny are empty, so access is allowed from any host by default. Access control routines check /etc/hosts.allow for a match first. If found access is allowed. Then it check /etc/hosts.deny for a match. If found, access denied. If no match is found in either file, access is allowed.

### **1.1.3.2 Solution**

1. Best practice is to deny all access by default, then selectively add hosts that are allowed access to services. In /etc/hosts.deny specify "ALL: ALL". The wildcards ALL stand for all services and all hosts.

2. Give access only to specific hosts for specific services. The basic format is: daemon: host daemon is the name of the daemon program defined in /etc/inetd.conf, host can be a symbolic hostname, IP address or network/netmask.

### **1.1.3.3 Scripting**

Below is a high level algorithm to implement the solution. For detailed Korn shell script, please **see Appendix A.3.3 & A.3.4**

```
Comparison to the user if he wants to allow all hosts<br>specific hosts<br>if he wants to allow all hosts then<br>insert <service-name>: ALL<br>otherwise,<br>insert <service-name>: ALL<br>otherwise,<br>insert <service-name>: host<br>he changes<br>
For deny all \frac{1}{2}for deny all
        edit /etc/hosts.deny
        insert ALL: ALL
        insert ypserv: ALL
        save the changes
 for allow only specific hosts
        edit /etc/hosts.allow
        for each service that is enabled by inetd
              ask the user if he wants to allow all hosts or 
              specific hosts
              if he wants to allow all hosts then
                     insert <service-name>: ALL
              otherwise,
                     insert <service-name>: host
```
save the changes

### **1.2 Domain Name System and BIND**

Machines that are connected in a network must be uniquely identified. This is done by assigning them a standard and unique address; the IP address. When a host needs to communicate with another host, the IP address of the destination host must be provided. This is not a very convenient job for humans, since they are dealing with numbers. People find it easier to memorize names, hence names are assigned to hosts and some program does the necessary mapping between the host names and their IP numbers, thus relieving users from this task.

In the past, networks were not as complex and large as they are now, therefore, the mechanism that was used was based on a centralized database file that contained all the host names and their IP numbers. However, as the Internet got larger, this file got very big and unmanageable. As a result, The Internet Community has figured out another way to solve the problem. This solution was the DNS system. Without going into further details, the principle that underlies the operation of DNS is simple; distributing the data among different DNS servers, in a structured manner, such that each server is responsible for part of the whole name space.

This way, the pieces of the data are smaller and manageable. BIND stands for Berkeley Internet Name Domain. It is the implementation of DNS under UNIX.

### **1.2.1 Security Issues with Zone Transfers**

A zone can be considered as a piece of the name space for which there is one master and one ore more slave name servers. A master name server holds locally the information about the zone it serves. A "slave" server gets a copy of the zones from its master server, for fault tolerance reasons.

mation about the zone it serves. A "slave" server gets a copy<br>master server, for fault tolerance reasons.<br>Operation by which the slave gets the copy is termed "zone trad<br>d to slave servers only, zone transfers can be a sec The operation by which the slave gets the copy is termed "zone transfer". If not restricted to slave servers only, zone transfers can be a security risk, as they potentially give outsiders a complete list of all of an organization's computers connected to the internal network. All the hostnames and their IP numbers will be exposed. Many sites choose to allow UDP DNS packets through their routers and firewalls, but explicitly block DNS zone transfers originating at external sites. This design is a compromise between safety and usability: it allows outsiders to determine the IP address of each internal computer, but only if the computer's name is already known.

#### **1.2.1.1 Solution**

There is a firewall-based solution, and a host-based solution. Since in my project i focus on host security, i will adopt the host-based solution. This is enabled by an option that can be set in BIND. Using this option, the system administrator can tell BIND to restrict zone transfers to specified hosts only, normally, the secondary DNS servers. To be more specific, under "named.conf", the zones for which "named" is told to be master, add the line *"allow-transfer {IP number list of slave servers};"*, and for those zones that it is told to be slave, add *"allowtransfer {none;}"* Here is an example:

```
zone "notransfer.com" {
     type master; 
     file "db.notransfer.com"; 
     allow-transfer { 192.168.1.1; 192.168.1.2;}; 
};
```
#### $K<sub>1</sub>$ .2.1.2 Scripting **1.2.1.2 Scripting**

Below is a high level algorithm to implement the solution. For detailed Korn shell script, please **see Appendix A.5.4** 

```
For each domain of type master in named.conf
```
check if "allow-transfer" option exists; if not ask the user to supply the IP's of slaves, then insert "allowtransfer {IP's of slaves} in the domain" For each domain of type slave in named.conf

```
check if "allow-transfer{None;}" exists; if not insert 
the line "allow-transfer{None; }" in the domain
End of script
```
### **1.2.2 Security Issues with Root Access**

With BIND version 8.2, named has the option of running as a user other than the superuser. This can limit the damage done if some other vulnerability is discovered that allows the attacker to get a shell. However, if someone can get in as a regular user, there is a good chance that some local exploit will give him root access.

### **1.2.2.1 Solution**

o supply the IP's of slaves, then insert ".<br>
For (IP's of slaves) in the domain"<br>
ch domain of type slave in named.conf<br>
reck if "allow-transfer(None;)" exists; if not<br>
me "allow-transfer(None;)" in the domain<br>
iscript<br> **S** The DNS daemon, *named*, can be made to run in its own chroot directory tree. That way, even if an attacker gets a shell, the amount of damage he can do is limited to the chroot directory. He can destroy or tamper with the name server, but that is all. Setting up a proper chroot jail must be done with care. Not only do the zone files and other configuration files need to be in the chroot directory tree, but libraries, devices, and executables necessary for the operation of *named* have to be there, too.

### **1.2.2.2 Scripting**

Below is a high level algorithm to implement the solution. For detailed Korn shell script, please **see Appendix A.5.5**

```
create the new dns user and group
prepare the chroot directory
```
copy configuration files and programs copy shared libraries set *syslogd* to listen to *named* logging edit the *named* init script to start in chroot jail

## **1.3 Securing Electronic Mail**

**Example 120** Instandant message begins its life as a file on your com<br>by a Mail User Agent (MUA). After you compose the letter, the<br>ill Transport Agent (MTA) like "sendmail". The message trave<br>sosts (MTAs) in different po An electronic mail message begins its life as a file on your computer's disk, created by a Mail User Agent (MUA). After you compose the letter, the MUA gives it to a Mail Transport Agent (MTA) like "sendmail". The message traverses one or more hosts (MTAs) in different possibly networks, and is given to a final delivery agent, which appends it to the recipient's mailbox, another disk file. Each of these terms is explained in detail later in this section.

### **1.3.1 Turn of sendmail daemon mode**

### **1.3.1.1 Security Issue**

In Workstation does not need to run a Mail Transfer Agent (MTA), like sendmail, in daemon mode. Most Internet service providers, university, government offices, and commercial organizations provide mail relay severs.

### **1.3.1.2 Solution**

Edit /etc/sysconfig/sendmail and insert this two line

```
DAEMON=no
```
QUEUE=15m

After saving the file, restart the sendmail daemon.

### **1.3.1.3 Scripting**

Below is a high level algorithm to implement the solution. For detailed Korn shell script, please **see Appendix A.6.1**

```
if user wants to turn off sendmail
    edit file /etc/sysconfig/sendmail and insert this two 
    line
```
DAEMON=no

 $\tilde{\Lambda}$  for  $\tilde{\Lambda}$   $\tilde{\Lambda}$  QUEUE=15m save the changes restart the sendmail daemon

### **1.3.2 Define SMTP Server**

SMTP is Internet's standard host-to-host mail transport protocol and traditionally operates over TCP, port 25. SMTP is protocol used in sending and receiving email.

### **1.3.2.1 Security Issue**

Solution and Multimation and Multimation of the demand and well be a remany choices for Mail User Agents that can be selected the character-mode MUAs, e.g. mail, elm, mutt and pine, all to deliver mail. Note that this is n There are many choices for Mail User Agents that can be selected by Linux users. The character-mode MUAs, e.g. mail, elm, mutt and pine, all call sendmail directly to deliver mail. Note that this is not the sendmail daemon used to receive mail that we disabled in the previous section. In addition, pine, nmh, exmh, Netscape mail and Email from KDE can be set to use a remote SMTP server.

### **1.3.2.2 Solution**

There are two ways to do this, using the m4 macros or editing /etc/sendmail.cf directly. You direct sendmail to relay all out-bound mail to the SMTP server with the SMART\_HOST feature. Edit /etc/sendmail.cf. look for a line start with DS, DR, DH and DM. Edit the lines to read as:

DSsmtp.example.org where smtp.example.org is the fully qualified domain name of the SMTP server.

DRsmtp.example.org where to forward mail with unqualified addresses

(those without any @ domain portion).

DHsmtp.example.org where to send mail with local addresses (user@host without any other domain information).

DMexample.org The masquerade address (the domain that is used at the end of the sender's mail address).

Another way, these can be set using m4 macros using the following options:

```
SMTP AS(`smtp.server')
```

```
UNQUALIFIED_AS(`domain.name')
```

```
LOCAL_AS(`domain.name')
```
### **1.3.2.3 Scripting**

Below is a high level algorithm to implement the solution. For detailed Korn shell script, please **see Appendix A.6.2 & A.6.3**

Extrame the fully qualified domain name<br>
MTP.server> and his <domain.name><br>
dit file /usr/lib/sendmail-cf/cf/redhat.mc<br>
and the required m4 macros features and optiare<br>
are the changes<br>
ecompile redhat.mc file and produce if user wants to define SMTP server set from the user the fully qualified domain name of the <SMTP.server> and his <domain.name> edit file /usr/lib/sendmail-cf/cf/redhat.mc add the required m4 macros features and options save the changes recompile redhat.mc file and produce sendmail.cf stop and restart sendmail

### **1.3.3 Restricting Electronic Mail**

The following scripts do the restriction for the server if electronic mail necessary needed.

### **1.3.3.1 Turn off SMTP** vrfy **and** expn **commands**

The SMTP  $vrfv$  command allows a remote user to verify the E-mail address of a local user on the server. The SMTP expn command expands aliases and mailing list.

### **1.3.3.1.1 Security Issue**

Local addresses and aliases should be considered confidential, or at least sensitive, information. The vrfy command will not only verify the local address but it will also not protect the privacy and confidentiality of the people. The expn command will not only expand mail aliases but it will also dump the addresses in :include: style mailing lists. So, must be protect the privacy and confidentiality of the mail by turning off the vrfy and expn commands.

#### **1.3.3.1.2 Solution**

To turn off the commands, edit  $/etc/sentmail.cf$  and search for the line with PrivacyOptions. Change it to read:

### O PrivacyOptions=goaway

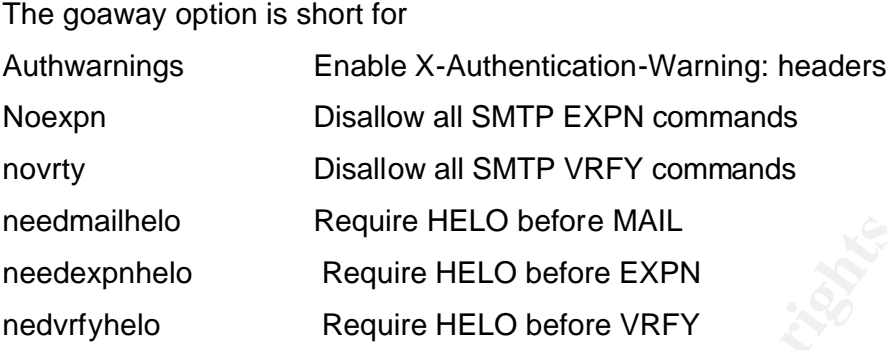

To set this option with m4 macros, add the following to build macro (for Red Hat Linux, this is file /usr/lib/sendmail-cf/cf/redhat.mc) and rebuild /etc/sendmail.cf:

```
define(`confPRIVACY_FLAGS', `goaway')
```
then complete the procedure for m4 macro.

### **1.3.3.1.3 Scripting**

Below is a high level algorithm to implement the solution. For detailed Korn shell script, please **see Appendix A.6.5**

```
mainelo Require HELO before MAIL<br>expnhelo Require HELO before EXPN<br>fyhelo Require HELO before VRFY<br>st this option with m4 macros, add the following to build macro<br>this is file /usr/lib/sendmail-cf/cf/redhat.mc)<br>endmail.cf:
If user wants to turn off SMTP vrfy and expn commands
       edit file /usr/lib/sendmail -cf/cf/redhat.mc
              add the required m4 macros line 
              define(`confPRIVACY_FLAGS', `goaway')
       save the changes
       recompile redhat.mc file and produce sendmail.cf
       stop and restart sendmail
```
### **1.3.3.2 Control Mail Rely Services**

### **1.3.3.2.1 Security Issue**

Although mail relay should not be allowed from any random computer on the Internet, it may be needed for a central mail server to allow some host to rely mail through it. For Red Hat Linux, you can specify the hosts that are allowed to rely mail in the /etc/mail/access database.

#### Key fingerprint = AF19 FA27 2F94 998D FDB5 DE3D F8B5 06E4 A169 4E46 **1.3.3.2.2 Solution**

1. To find if sendmail has the ability to use the access database check for the name of the database in /etc/sendmail.cf

Kaccess hash -o /etc/mail/access

If the line isn't found, the only easy way to add this feature is with the m4 macro FEATURE (`access\_db'), then complete the procedure of m4 macro.

2. The access database has a simple "key value" format. The key is a hostname, domain or network number. The value is an action or an arbitrary message. The actions are:

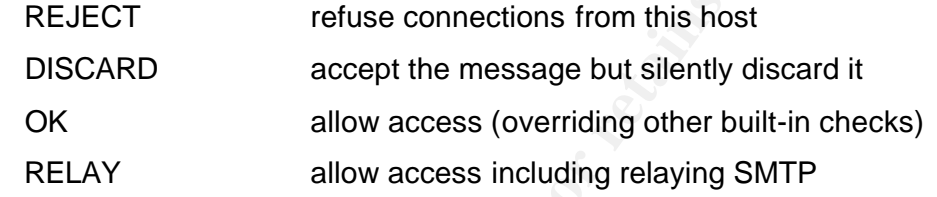

Only hosts or domains with the RELAY action are allowed to use the mail relay. edit /etc/mail/access to read:

host or domain RELAY

then restart the sendmail daemon after modifying the database.

#### **1.3.3.2.3 Scripting**

Below is a high level algorithm to implement the solution. For detailed Korn shell script, please **see Appendix A.6.6 & A.6.7**

URE (access\_ab'), then complete the procedure of the Heck<br>
e access database has a simple "key value" format. The key is<br>
or network number. The value is an action or an arbitrary m<br>
are:<br>
CECT<br>
Felixe connections from thi if the access database is not active edit file /usr/lib/sendmail-cf/cf/redhat.mc add the required m4 macros line FEATURE(`access db') save the changes recompile redhat.mc file and produce sendmail.cf stop and restart sendmail to set rely access for domain

edit file /etc/mail/access for each hosts is this file with rely enable if user does not wants to relay for this host remove this host get from user new hosts or domains to add to the rely access insert these hosts or domains to the file save the changes stop and restart sendmail

### **1.3.3.3 Set Domain Name Masquerading**

Masquerading is the process of transforming the local hostname in addresses into that of another host. This results in the mail message appearing to come from that other host rather than the local host. Masquerading is most often used in domains where email is addressed to the domain rather than to individual hosts inside the domain.

#### **1.3.3.3.1 Security Issue**

Cop and restart sendmarit<br> **Set Domain Name Masquerading**<br>
Interacting the local hostname is<br>
of another host. This results in the mail message appearing ter<br>
host rather than the local host. Masquerading is most of<br>
swhe Some e-mail clients can be set to send mail that appears to come from the domain mail server, but configuring even a small LAN of workstation to do this is tedious. The mail server can be configured to rewrite the headers of all outbound mail so that they masquerade as the central mail server. Then the e-mail addresses for all users would appear, for example as name@example.org

#### **1.3.3.3.2 Solution**

To define the masquerade address, use the m4 macros and add the following: MASQUERADE\_AS(`example.org') FEATURE (masquerade entire domain) FEATURE(allmasquerade) FEATURE (masquerade envelope)

#### **1.3.3.3.3 Scripting**

Below is a high level algorithm to implement the solution. For detailed Korn shell script, please **see Appendix A.6.8**

if user wants to set masquerading

```
set from the user the <domain.name> of the SMTP server
      edit file /usr/lib/sendmail-cf/cf/redhat.mc
      add the required m4 macros
          MASQUERADE AS(`domain.name')
          FEATURE (masquerade entire domain)
          FEATURE(allmasquerade)
          FEATURE(masquerade_envelope)
      save the changes
     recompile the redhat.mc file and produce sendmail.cf file
     stop and restart sendmail
```
#### **1.3.3.4 Secure The POP and IMAP Daemons**

**EXALURE (IIIISSQUEZTAGE \_EINTORE)**<br>
TRATURE (IIIISSGN) are retained and produce sendmal<br> **Secure The POP and IMAP Daemons**<br> **Secure The POP and IMAP Daemons**<br> **Post Office Protocol (POP)** and the Internet Message Accare<br> The Post Office Protocol (POP) and the Internet Message Access Protocol (IMAP) are used by client workstations to retrieve e-mail stored on the central mail server. Therefore, the mail server will have to run either the POP or IMAP daemon or both. While sendmail has gotten its act together over the last few years, there have been several nasty remote root exploits for POP and IMAP daemons in the recent past.

#### **1.3.3.4.1 Security Issue**

POP is the older simpler of the two protocols, providing basic commands for authentication, retrieval and deletion of mail messages from the mail server. IMAP is more flexible and support creating, deleting and renaming mail folders (mailboxes), searching, selective retrieval of message attributes and more.

POP/IMAP is traditionally run out of inetd, so access control through TCP wrappers is easy and very important. Limit access to only those hosts that have a legitimate need for the server.

#### **1.3.3.4.2 Solution**

Edit /etc/hosts.allow to allow access to the daemons by only the machines within that LAN and no others. To read:

```
ipop3d: domain.network
imapd: domain.network
```
#### $K_{1}$ 3.3.4.3 Scripting **1.3.3.4.3 Scripting**

Below is a high level algorithm to implement the solution. For detailed Korn shell script, please **see Appendix A.6.9**

```
check if user dose not wants to allow this<br>remove this host<br>t from user new hosts that are allowed to acce<br>add them to the access list of POP3<br>t from user new hosts that are allowed to acce<br>add them to the access list of I
Edit file /etc/hosts.allow
       for each host allowed to access ipop3d and imapd
              check if user dose not wants to allow this host
                     remove this host
      get from user new hosts that are allowed to access POP3 
              add them to the access list of POP3
      get from user new hosts that are allowed to access IMAP
              add them to the access list of IMAP
   save the changes
```
## **1.4 Securing NFS**

Network File System (NFS) is a good way to distribute file systems, where it permits a client to work with files on a remote server. So NFS makes the sharing of files over a network is possible. NFS related directly with Remote Procedure Call (RPC) which construct together network protocol that allow a network of systems to operate as they a single machine.

### **1.4.1 NFS for Workstations**

A typical workstation does not need to NFS service. However, if needed the procedure for securing NFS can be followed.

### **1.4.1.1 Security Issue**

NFS introduces security issues by allowing other systems to access the local file system.

### **1.4.1.2 Solution**

NFS directories that are exported should be turned off. Furthermore, to increase the security, NFS daemon must be removed.

#### $H.4.1.3$  Scripting  $H.4.1.3$ **1.4.1.3 Scripting**

Below is a high level algorithm to implement the solution. For detailed Korn shell script, please **see Appendix A.7.1**

Turn off NFS. Remove NFS software completely. End the script.

### **1.4.2 NFS for Server**

For the server; in the most we can not spare sharing files system among the network; i.e. we need NFS.

If we can not remove the service then we can at least restrict it by limiting the use of NFS by specific users.

### **1.4.2.1 Security Issue**

NFS has some securit y problems b ecause it is based on the Remote Procedure Call (RPC) protocol, which has a number of security holes. The RPC authentication is based on IP numb ers of the clients and the UID/GID of users, all of which are easily to be spoofed.

### **1.4.2.2 Solution**

the script.<br> **NFS for Server**<br>
Prver; in the most we can not spare sharing files system among the<br>
ed NFS.<br>
Can not remove the service then we can at least restrict it by lin<br>
by specific users.<br> **Security Issue**<br>
Security For security matter, we should limit the accessing to NFS service. This control access is done by portmapper daemon. The portmapper is like TCP wrappers, which uses two files for allow users or deny them. These files are: /etc/hosts.allow and /etc/hosts.deny. User who are allowed to use NFS service should be listed in hosts.allow file and the users who are denied to use NFS should be listed in hosts.deny file. Those users must be specified by their IP address.

### **1.4.2.3 Scripting**

Below is a high level algorithm to implement the solution. For detailed Korn shell script, please **see Appendix A.7.2**

Get from user IP addresses of machines that they would be allowed use NFS. Add these IP addresses to /etc/hosts.allow file. End the script.

### **1.5 Securing Apache HTTP Server**

The Hyper Text Transfer Protocol is the protocol that is used to request and receive documents from servers on the World Wide Web (WWW). Access to the World Wide Web is one of the driving forces behind the growth of the Internet.

**Securing Apache HTTP Server**<br>
Hyper Text Transfer Protocol is the protocol that is used to<br>
documents from servers on the World Wide Web (WWW). A<br>
Vide Web is one of the driving forces behind the growth of the I<br>
of the r One of the reasons for the success of HTTP is its simplicity. When a client contacts a WWW server, the client asks for a filename; the server responds with a document formatted in either plain ASCII or HTML (Hyper Text Markup Language). The document is then displayed. HTML documents can have embedded tags for images (which are separately retrieved) and for hypertext links to other documents. Another interesting use of the Web today involves putting programs behind web pages. Programs are created with a protocol called the Common Gateway Interface (CGI). CGI scripts can be quite simple-for example, a counter that increments every time a person looks at the page. Or they might be quite sophisticated. For example, the FedEx package-delivery service allows its customers to use the company's WWW server to trace packages.

The servers are configured so that a specified directory on the system (for example, /usr/local/etc/httpd/htdocs) corresponds with the root directory of the WWW client (for example, http://www.ora.com/).

### **1.5.1 Security Issue**

The World Wide Web is one of the most interesting uses of the Internet. But it also poses profound security challenges. In order of importance, these challenges are:

1. An attacker may take advantage of bugs in your web server or in cgi scripts to gain unauthorized access to other files on your system, or even to seize control of the entire computer.

- 2. Confidential information that is on your web server may be distributed to unauthorized individuals.
	- 3. Confidential information transmitted between the web server and the browser can be intercepted.
	- 4. Because of the existence of standards and patented technologies, many organizations have found it necessary to purchase specially licensed software. This licensed software, in turn, can create its own unique vulnerability.

### **1.5.1.1 Solution**

icensed software, in turn, can create its own unique vulnerabilit<br> **Solution**<br> **Solution**<br> **Solution**<br> **Exercity** Server is designed for flexibility and has a wealth of fe<br>
retated settings are in the main configuration fi Apache HTTP server is designed for flexibility and has a wealth of features. Most security related settings are in the main configuration files found in /etc/httpd/conf in Red Hat Linux. The file httpd.conf sets up basic operating parameters for the HTTP daemon. access.conf sets up basic access rules, and srm.conf sets up basic server configuration parameters like the document root, aliased directories, CGI script directories, and icons for indexes. The approach we use is to start with a very restrictive policy, then the user selectively opens access to HTTP server directories and options. This follows the safe policy, "what is not explicitly allowed is prohibited". The following steps accomplish this policy.

#### **1.5.1.1.1 Set Basic Access to Default Deny**

In access.conf, set the root directory access and options to:

```
<Directory />
Options None
AllowOverride None
order deny,allow
deny from all
</Directory>
```
So, by default, access to all directories and files on the server is denied.

#### **1.5.1.1.2 Selectively Open Access to Specific Directories**

In the remainder of access.conf, specify only the access and options absolutely necessary. For an Intranet server, access should be allowed only to IP addresses on the internal network:

<Directory /home/httpd/html> Options None AllowOverride None order deny, allow deny from all allow from 192.168 </Directory>

#### **1.5.1.1.3 Selectively Allow Options on Specific Directories**

Normally, for the operation of any web server, a number of cgi scripts run on the server. This is a security risk that can be minimized by limiting the capabilities of these scripts. Moreover, symbolic links can facilitate the reading of html pages, still, they can be set to access sensitive data.

A security conscious guy might legitimately think that cgi scripts pose a major security risk and should be disabled altogether. However, any practical web server now must run some cgi scripts, i.e., it's a functionality requirement. Therefore, we would rather guide the web server administrator to make informed decisions to restrict cgi scripts, rather than enabling them unknowingly. Here are the Options that we deal with in my script. They can be set in the  $\langle \text{Directory} \rangle$  directive:

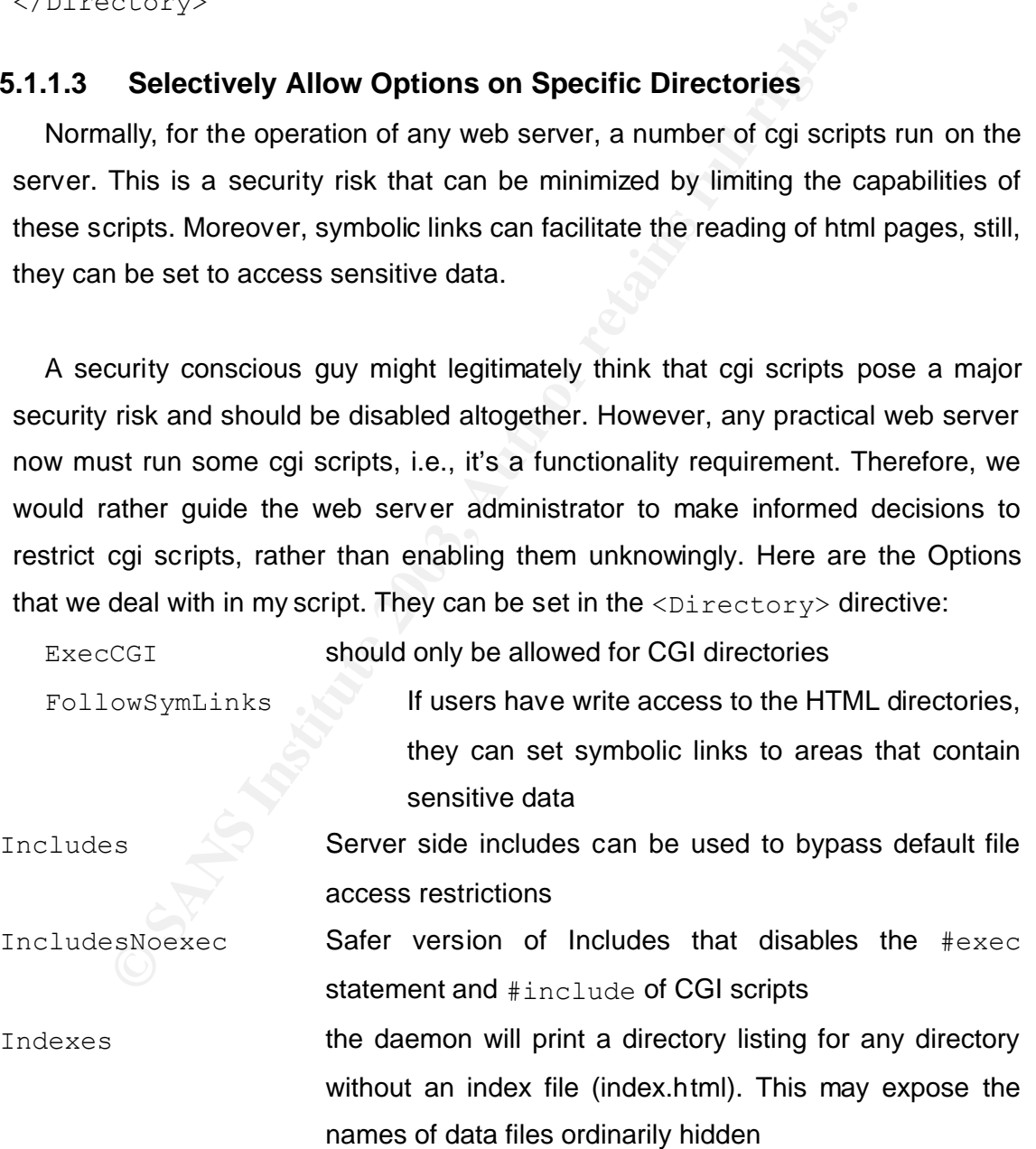

#### $\text{E.5.1.2}$  Scripting  $\text{E.5.1.3}$ **1.5.1.2 Scripting**

Below is a high level algorithm to implement the solution. For detailed Korn shell script, please **see Appendix A.8.3 & A.8.4**

**Example 18:**<br>
"Options None"<br>
"AllowOverride None"<br>
"order deny, allow"<br>
"deny from all"<br>
or each directory-except root-ask user to suppl<br>
IP numbers allowed to access the directory. I<br>
ectory these lines:<br>
"Options None" Find the root directory directive in access.conf delete any options already there first, then add these lines: "Options None" "AllowOverride None" "order deny,allow" "deny from all"

Now, for each directory-except root-ask user to supply host or network IP numbers allowed to access the directory. Insert in the directory these lines:

> "Options None" "AllowOverride None" "order deny,allow" "deny from all" "allow from IP number list"

Finally, for each directory -except root- ask user if he wants to set any of these options:

{ExecCGI, FollowSymLinks, Includes, IncludesNoexec, Indexes}. Take the options he chose and append them in the directory. End of script

### **1.6 Securing FTP**

File Transfer Protocol (FTP) is the proto col that performs transferring files through the network from machine to another.

The most pop ular application of FTP is downloading files across the Internet.

### **1.6.1 Securing FTP for Workstation**

A typical workstation should disable FTP service. However, if needed, then we should be disabling the anonymous option.

### **1.6.1.1 Security Issues**

Transferring files over a network by FTP protocol is insecure because FTP does not apply any encryption on the information that makes attacking and sniffing are possible.

### **1.6.1.2 Solution**

For workstation case, anonymous FTP is not needed and nor recommended. Therefor, we can disable the anonymous FTP and then remove it.

The disabling is done by removing the permission to use FTP service by guest and anonymous user. This is done by replacing the following line in /etc/ftpaccess file:

class all real, quest, anonymous \*

by this line:

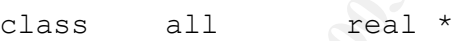

**Solution**<br> **Solution**<br> **Solution**<br> **Solution**<br> **Solution**<br> **Solution**<br> **Colution**<br> **Colution**<br> **Colution**<br> **Colution**<br> **Colution**<br> **Colution**<br> **Colution**<br> **Colution**<br> **Colution**<br> **Colution**<br> **Colution**<br> **Colution**<br> **Colut** Since anonymous FTP is not going to be used, then remove the package that manages the anonymous FTP, i.e. "anonftp". A anonftp sets up the anonymous FTP home directory and correct permissions.

### **1.6.1.3 Scripting**

Below is a high level algorithm to implement the solution. For detailed Korn shell script, please **see Appendix A.9.1**

```
Edit /etc/ftpaccess 
Replace: class all real,guest,anonymous *
By: class all real
```

```
Remove anonftp: rpm -e anonftp.
 End the script.
```
### **1.6.2 Securing FTP for Server**

For servers who provide FTP services, some access control should be provided. This is done in order decrease the security holes in the system caused by weak authentication used by FTP. For anonymous FTP, we can remove if there is no need.

Generally, SSH is the modern application that replaces FTP, it is more secure and has strong authentication.

### **1.6.2.1 Security Issue**

ication used by FTP. For anonymous FTP, we can remove in<br>
Fally, SSH is the modern application that replaces FTP, it is<br>
strong authentication.<br> **Security Issue**<br>
application permits the users to exchange their data in tex FTP application permits the users to exchange their data in text form without strong authentication. This is subject to attacks, e.g., sniffing userids and passwords or important information easily.

In the anonymous FTP option, like Internet FTP server, the problem is bigger where everyone uses this server and read its directories.

#### **1.6.2.2 Solution**

There is three areas work on to secure FTP server:

- 1. Limit access using TCP wrappers.
- 2. Limit permitted operations.
- 3. Protect incoming "directory".

#### **Limit access with TCP wrappers:**

The FTP daemon is invoked by inetd and protected by tcp wrapper. Thus, we can control the access across control files /etc/hosts.allow and /etc/hosts.deny.

We put the local domains of users or network who specified by server in

/etc/hosts.allow in the format:

in.ftpd: domain1, domain2, …

For anonymous, we put "ALL" as the users.

#### **Limit permitted operations:**

We control some operations that related with FTP services, like defining classes of users, limiting the number of simultaneous users, and limiting operations allowed by classes of users. This controlling is done by the /etc/ftpaccess file

By this changing, we little the operations allowed to the user like delete, rename, and chmod.

#### **Protect incoming "directory":**

For better security, remove incoming directory from the anonymous FTP service, so there is no directory with write . The location of this directory is /home/ftp/incoming

#### **1.6.2.3 Scripting**

Below is a high level algorithm to implement the solution. For detailed Korn shell script, please **see Appendix A.9.2 & A.9.3 & A.9.4**

delete the incoming directory.

By this changing, we little the operations allowed to the user<br>
prame, and chmod.<br> **Extincoming "directory":**<br>
For better security, remove incoming directory from the ano<br>
wivide, so there is no directory with write . The limit the allowed operations in /etc/ftpaccess for guest and anonymous u sers. This is done by deny the use of the following commands in /etc/ftpaccess file. That is by make option "no" as following configuration in the file:

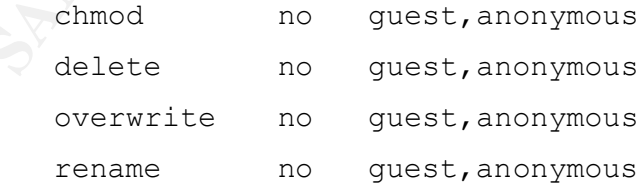

Get from user who can use FTP service, specific hosts or all. Add then to the hosts.allow End the script.

## **1.7 SSH**

Secure SHell (SSH) is introduced as a solution for secure Internet communication. It is a replacement for telnet,  $r \log n$ ,  $r \exp$ , and rsh that have a number of security weaknesses. SSH provides strong authentication using RSA public/private key cryptographic algorithms and transparent encryption of network communications for login and file coping operations.

### **1.7.1 Start SSH the daemon**

SSH has its own daemon that can be run *"stand alone*"server.

### **1.7.1.1 Security Issue**

To enable the user using this service, we should start SSH as daemon at boot time in order to make the service remain running as long as machine is working.

### **1.7.1.2 Solution**

mications for login and file coping operations.<br> **Start SSH the daemon**<br>
has its own daemon that can be run "stand alone"server.<br> **Security Issue**<br>
mable the user using this service, we should start SSH as dae<br>
order to ma The SSH daemon should be started at boot time and run until shutdown. It should not be started from /etc/inetd.conf because the daemon has to compute a host key every time it starts up and this causes a very high overhead. We start SSH daemon using /etc/init.d/sshd.

### **1.7.1.3 Scripting**

Below is a high level algorithm to implement the solution. For detailed Korn shell script, please **see Appendix A.10.1**

```
Check if the sshd is already installed or not.
   If not:
         prompt the user to install it manually.
   If exist; then 
Let the SSH daemon starts at boot time.
End the script.
```
### 1.7.2 Replace "r" programs with SSH

When SSH is installed and working, there is no need now to have the " $r$ " programs  $(r \log n, r \sin n)$  and  $r \text{cp}$ . So it is better to remove these programs and its daemons (in.rlogind, in.rsh, and in.rexecd).

### **1.7.2.1 Security Issue**

The "r" programs have security weaknesses. It transfers data without any encryption or authentication that make the information incur to attacking.

### **1.7.2.2 Solution**

Because the weakness of authentication for " $r$ " programs, it is recommended to removing these programs and replaces them by SSH programs.

### **1.7.2.3 Scripting**

Below is a high level algorithm to implement the solution. For detailed Korn shell script, please **see Appendix A.10.2**

```
"x" programs have security weaknesses. It transfers data<br>
Solution<br>
Solution<br>
use the weakness of authentication for "x" programs, it is record<br>
g these programs and replaces them by SSH programs.<br>
Scripting<br>
w is a hi
Remove "r" programs. 
Replace SSH programs with "r" programs. So S SH programs 
become instead of "r" programs. 
End the script.
```
### **1.8 Printing Services**

When we need printing in the network, we should take some restriction for server. In general, the Berkely lpd (Line Printer Daemon) is shipped with Red Hat Linux. We can do some procedures to make this daemon more securing, but better than that is to replace Berkeley lpr/lpd with LPRng (LPR Next Generation).

### **1.8.1.1 Security Issue**

The security bug happens when the system uses Red Hat  $1pr$  command. This command may make it possible to print files which the user does not have read access.

### **1.8.1.2 Solution**

If we do not replace  $1pr/1pd$  with LPRng, we can make 1pd more securing when specifying hosts who allowed submitting print job. This is done by putting the list in /etc.hosts.lpd. We can get the same effect by listing them in  $/etc/hosts.$  equiv, but this file is also used by the dreaded "r" programs  $(rsh,$  $r$ login, etc) to determine which hosts are allowed remote shell and login access.

### **1.8.1.3 Scripting**

Below is a high level algorithm to implement the solution. For detailed Korn shell script, please **see Appendix A.11.1**

```
Get from user IP address of machines that they would be 
   allowed use printer.
Add these IP address to /etc/hosts.lpd file.
End the script.
```
## **1.9 Samba (SMB) Server**

I, etc) to determine which hosts are allowed remote shell and lo<br> **Scripting**<br>
w is a high level algorithm to implement the solution. For detaile<br>
lease see Appendix A.11.1<br>
com user IP address of machines that they would<br> The SMB protocol is the core of the common Internet file system developed by Microsoft for file and printer sharing. The idea behind Samba is to make a UNIX server look exactly like any NT box to its clients in the network neighborhood. Setting up the Samba software itself is relatively simple, but there are a number of nuances to successfully integrating it into the office environment.

### **1.9.1 Get the latest version of Samba**

#### **1.9.1.1 Issue**

The are some security problems with older version of Samba that have been announced and fixed in newer releases.

### **1.9.1.2 Solution**

Updated packages for Red hat version 6.0 have been issued for Samba to correct security problems. Check the update for distribution, and make sure that installed Samba version 2.0.5a or later.

### **1.9.1.3 Scripting**

Below is a high level algorithm to implement the solution. For detailed Korn shell script, please **see Appendix A.12.1**

edit file /etc/smb.conf and check for Samba version if the version is less 2.0.5 give user massage to update Samba manually otherwise, continue to secure Samba

### **1.9.2 Limit Access to Specific Hosts**

### **1.9.2.1 Security Issue**

A directory exported for SMB file access is called a "share". If a share is set up wrong you could allow anyone fore the Internet with a lowly Windows box to read and write files on the Linux Samba server.

### **1.9.2.2 Solution**

To hedge against this possibility, restrict the hosts that have access to only those within the administrative domain of the server.

The "hosts allow" option takes a space or comma delimited list of hostnames and/or network numbers ala TCP wrappers. Localhost is included so that local users can change with Samba password with smbpasswd.

### **1.9.2.3 Scripting**

I the version is less 2.0.5<br>
give user massage to update Samba manually<br>
herwise, continue to secure Samba<br> **Limit Access to Specific Hosts**<br> **Security Issue**<br>
ectory exported for SMB file access is called a "share". If a edit file /etc/smb.conf in the [global] section get from user hosts that are allowed to access smb add them to the access list of smb interfaces to listen on

### **1.9.3 Remove "guest" shares**

### **1.9.3.1 Security Issue**

The default /etc/smb.conf that comes with Red Hat 6.0 only enables userlevel shares of the home directories for each user on the local host. Other distributions may enable other publicly-readable guest shares.

### **1.9.3.2 Solution**

Before running Samba, carefully inspect the shares defined in /etc/smb.conf and disable any that are not absolutely necessary. For the remaining shares allow write access only when absolutely necessary. Consider setting write permissions for only those users that need the permission, not for any user connected to the service.

### **1.9.3.3 Scripting**

```
if find file /etc/smb.conf
```
give user massage to change permission for these file manually

otherwise, continue to secure Samba

### **1.9.4 Set default file creation masks**

### **1.9.4.1 Security Issue**

The default file creation mask leaves files world-readable on the Linux server.

### **1.9.4.2 Solution**

If your local policy is to keep local users from reading each others file, change the mask so that none of the "other" bits are allowed.

### **1.9.4.3 Scripting**

```
Scripting<br>
d file /etc/smb.conf<br>
ve user massage to change permission for these<br>
mually<br>
herwise, continue to secure Samba<br>
Set default file creation masks<br>
Security Issue<br>
default file creation mask leaves files wor
edit file /etc/smb.conf 
            change the masks to be as
                     create mask = 0770directory mask = 0750
```
# **1.10 Central Logging**

A centralized logging host is important for organizations with multiple machines. The central log server or "loghost" provides an additional line of defense and more flexibility in monitoring the logging in the whole network. Loghost is useful tool for analyzing a system that have been compromised.

### **1.10.1 Configure syslogd to accept remote log message**

To make the central log server more efficient, we try to increase the circle of machines that the server can register any logging to the system..

### **1.10.1.1 Security Issue**

The default behavior of the syslog daemon in Red Hat Linux is not to accept remote log messages. This is contrary to the behavior of most syslog daemons. Therefore, any attack or e rror message produced from a remote machine; the server can not be known the server.

### **1.10.1.2 Solution**

We should make the necessary changing in the syslog daemon to accept remote log messages. This is done by adding "-r" that allow the server to accept.

### **1.10.1.3 Scripting**

Below is a high level algorithm to implement the solution. For detailed Korn shell script, please **see Appendix A.13.1**

```
In the syslog daemon in Red Hat Linux is not to a<br>ges. This is contrary to the behavior of most syslog daemons.<br>
Korerror message produced from a remote machine; the server ce<br>
server.<br>
Solution<br>
Mould make the necessary
Edit the syslog daemon startup file; 
/etc/rc.d/init.d/syslog .
Add the option of accepting remote messages; "-r" to
become as follow:
                Start) …
                        Daemon syslogd –r
Restart the syslog daemon to operate in the last
```
configuration.

End the script.

### **1.10.2 Configure Log Rotation**

Red Hat Linux, uses logrotate tool to keep log files to manageable size and retain these files and all log message for a specified period of time. Logrotation program is also designed to rotate, preserve, and delete log files after certain period of time, or when files reach a certain size.

### **1.10.2.1 Security Issue**

For better security, we do not need to receive or train any message from log host that may be causes problem to the system. So, the logrotation for the loghost should be turned off.

### **1.10.2.2 Solution**

**Security Issue**<br>
etter security, we do not need to receive or train any message<br>
y be causes problem to the system. So, the logrotation for<br>
be turned off.<br> **Solution**<br>
and my message from loghost, we delete the file that To prevent an y message from loghost, we delete the file that intended with like messages. This file is /etc/logrotate.conf . Deleting this file will turn off the log rotation of loghost.

### **1.10.2.3 Scripting**

Below is a high level algorithm to implement the solution. For detailed Korn shell script, please **see Appendix A.13.2**

```
Eliminate the /etc/logrotate.conf; i.e. delete the file
End the script.
```
## **1.11 Final Phase: Integration**

To accomplish the work, i have to integrate all the scripts above. This is the main program that calls other scripts.

The following flow chart describes the "general" structure of the final program:

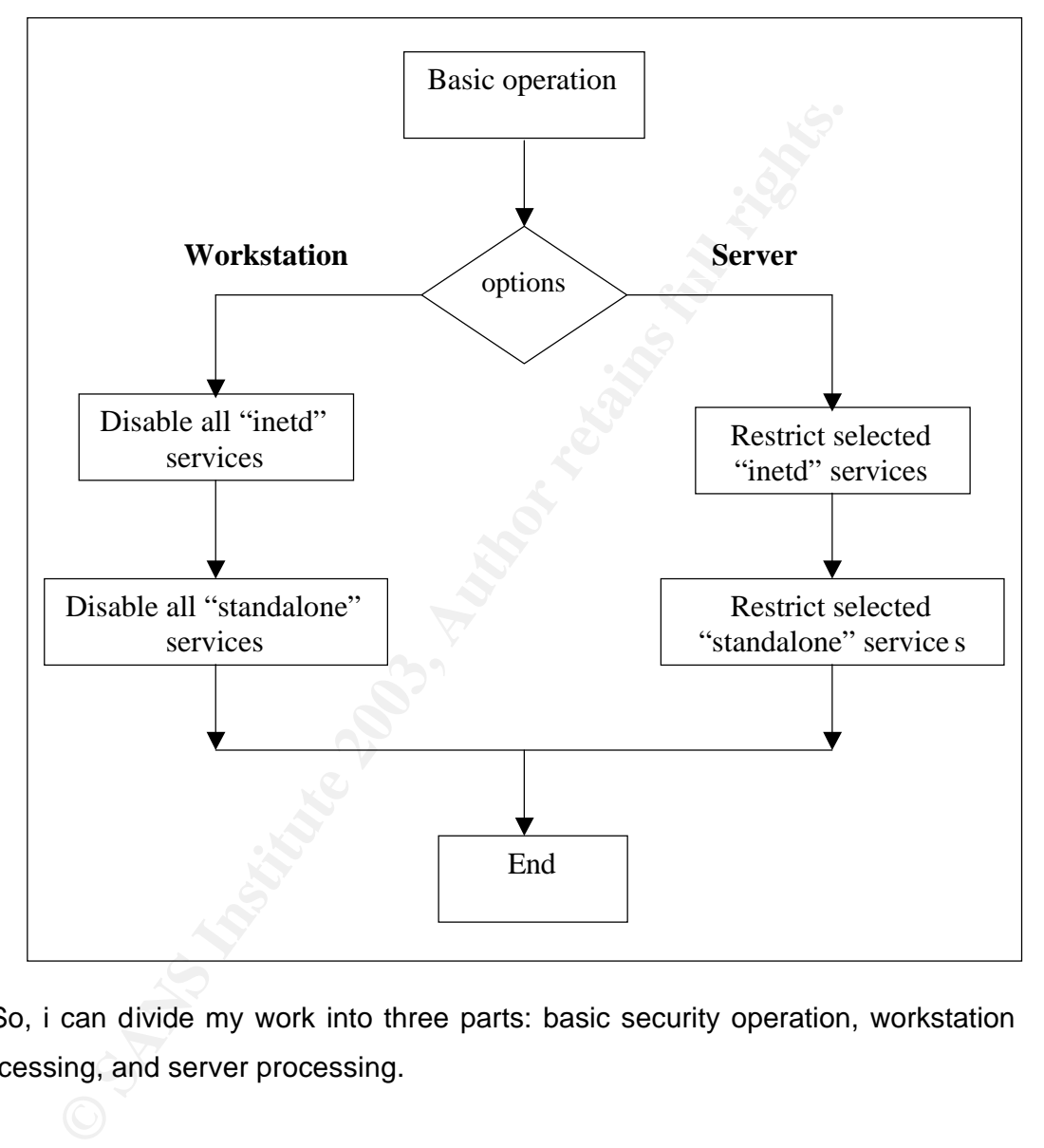

So, i can divide my work into three parts: basic security operation, workstation processing, and server processing.

### **1.11.1 Basic Security Operation**

In this section, i treat the machine regardless of the purpose of it, workstation or server. So i apply basic operation for more securing like disable rebooting from the console and password protect LILO boots.

### Key fingerprint = AF19 FA27 2F94 998D FDB5 DE3D F8B5 06E4 A169 4E46 **1.11.2 Workstation Processing**

If the user selects his machine to works as workstation, then there is no needed to many services. Therefore i disable all unnecessary services either if the service is inetd service or standalone.

### **1.11.3 Server Processing**

For machines as servers, i can not disable every thing. Instead i restrict the using of services that user select.

### **1.11.4 Working Environment**

machines as servers, i can not disable every thing. Instead i rest<br>ces that user select.<br>**Working Environment**<br>rogram interacts with user to select his options by using dial<br>agram is full-screen interactive, where the user My program interacts with user to select his options by using dialog program. This program is full-screen interactive, where the user choose and move between available options using keyboard buttons (Tab, Space, Enter, arrows…). The dialog available in various boxes for doing different tasks, like yes/no box, menu box, get box, text box, and other boxes.

The following steps overview the flow of my program, and also state examples for using dialog boxes:

1. In the beginning of apply the program, i prompt the user to select the kind of the machine that will be secured.

I use dialog menu box to list the available kinds (workstation or server). When user select the kind, the program will be executed corresponding to the selection. See Figure 1.

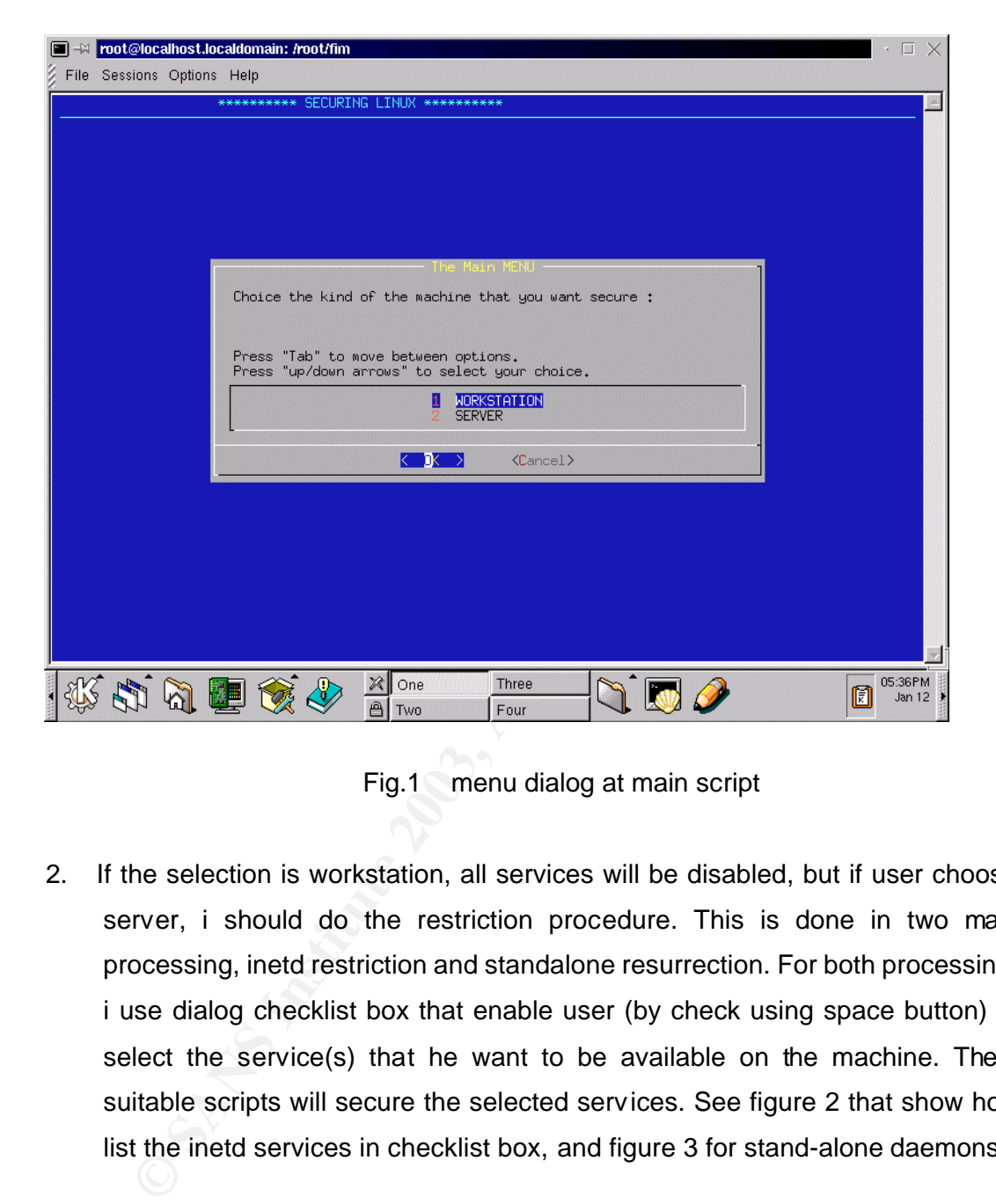

Fig.1 menu dialog at main script

2. If the selection is workstation, all services will be disabled, but if user choose server, i should do the restriction procedure. This is done in two main processing, inetd restriction and standalone resurrection. For both processing, i use dialog checklist box that enable user (by check using space button) to select the service(s) that he want to be available on the machine. Then, suitable scripts will secure the selected services. See figure 2 that show how list the inetd services in checklist box, and figure 3 for stand-alone daemons.

#### **An Automated Approach for Securing Linux Version 1.4b**

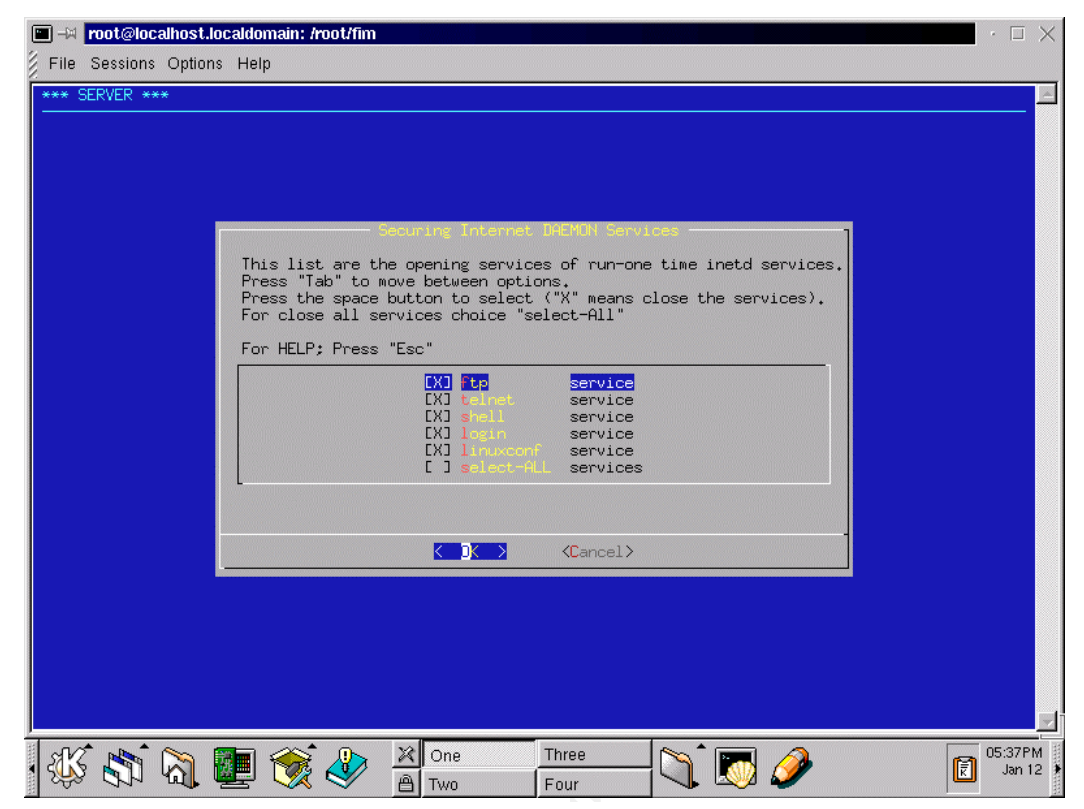

Fig. 2 Checklist dialog for selecting inetd services

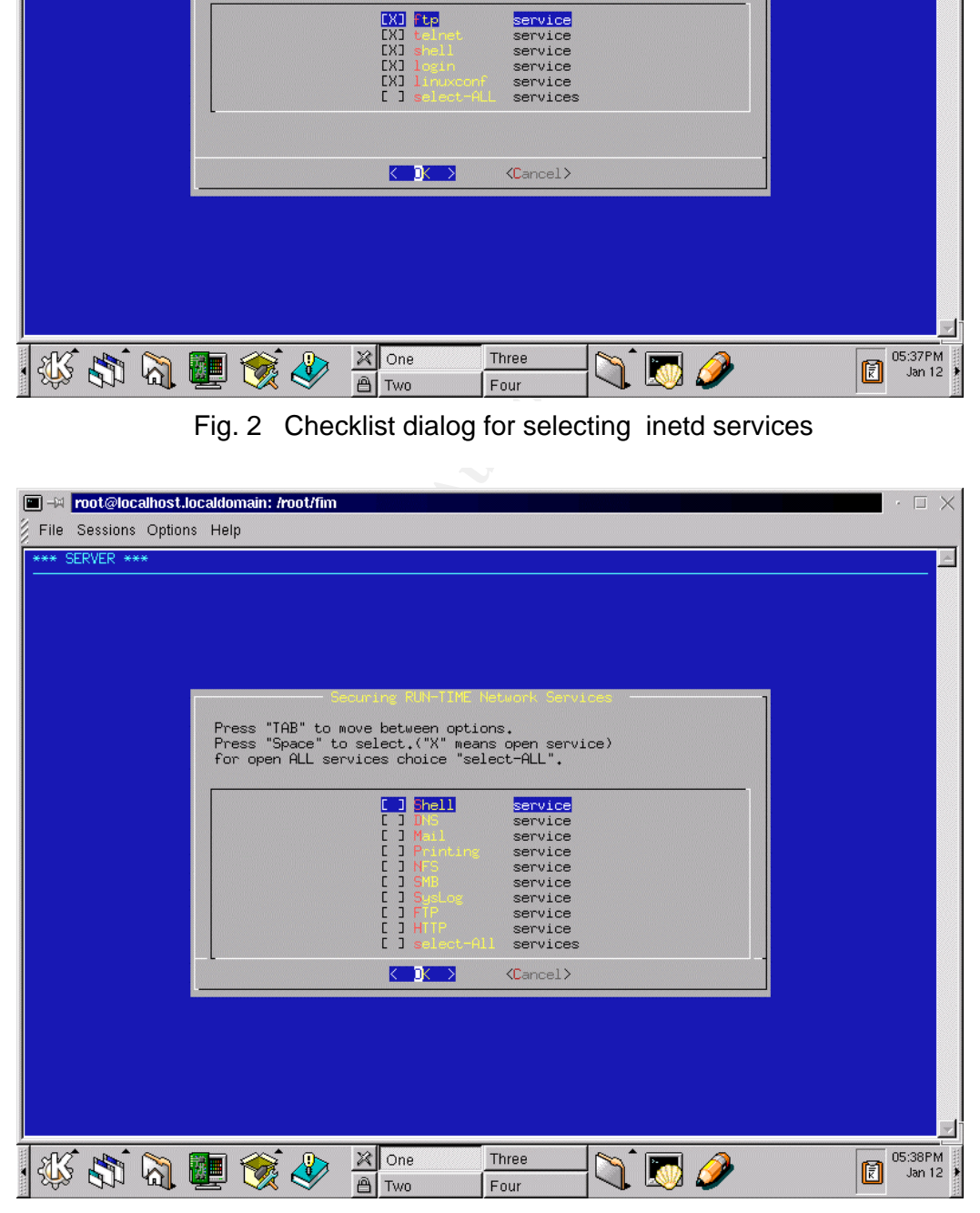

Fig.3 Checklist dialog for selecting stand-alone services

3. Another interesting and important dialog box is get-input. This box is repeated many times through the program, where it accepts the input from keyboard that make user able to enter domains or IP addresses in order to allow or deny entered IP(s) or domains from the service. See the template of the getinput box in figure 4.

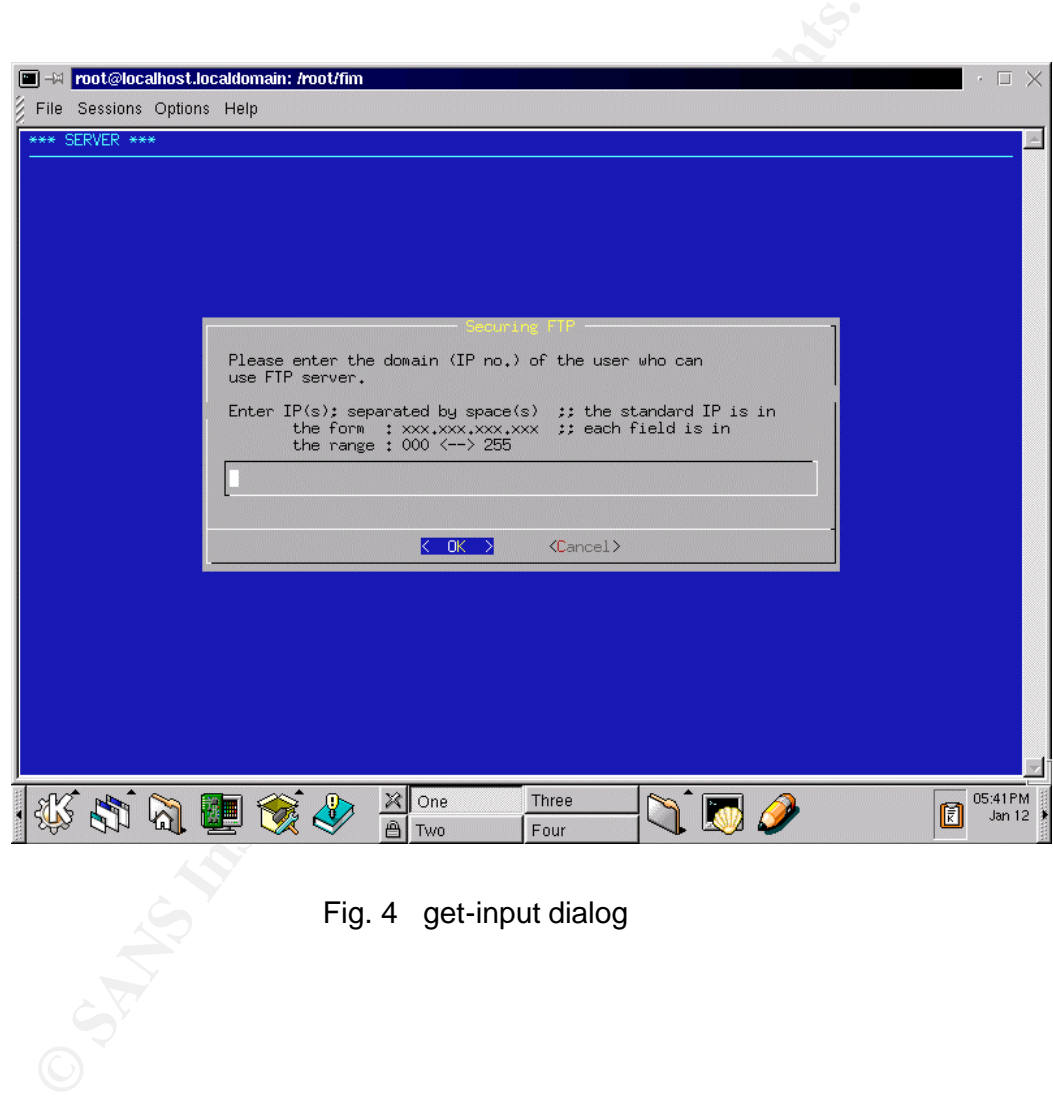

Fig. 4 get-input dialog
## **2 Conclusions**

In the beginning of the project, i thought that automating the steps in the guidebook can serve all needs. Here are my conclusions about the effectiveness of automating the security steps:

- For a workstation, my program is really convenient and has one goal: disabling all services. In this mode, my program can replace manual configuration effectively. This is especially good for a novice user.
- **CONCIUSIONS**<br> **Example 5** beginning of the project, i thought that automating the incombination and the effting the security steps:<br>
The matrix steps:<br>
The matrix steps:<br>
In this mode, my program can replace manual<br>
invel • For a server, my program can do a number of functions for each service. Its effectiveness in this mode depends on the requirements of the user. For example, i use a "default deny" policy for TCP Wrappers. If the user wants a different policy, he will have to do it manually. If he wants the same policy, my program can be effective for him.
- In conclusion, my program is effective and helpful in some circumstances.

## **References**

- 1. The SANS institute, "Securing Linux Step-By-Step", 1999-2000
- 2. Simson Garfinkel and Gene Spafford, "Practical Unix and Internet Security", O'Reilly & Associates Inc, 2<sup>nd</sup> Ed. 1996
- 3. http://www.ibiblio.org/mdw/HOWTO/
- 4. Gerhard Mourani, "Get Acquainted with Linux Security and Optimization System 1.1", Open Network Architecture, 1999
- 5. http://new.linuxnow.com/tutorial/intro/intro.html
- 6. http://www.linuxdoc.org/LDP/
- 7. http://www.infocom.cqu.edu.au/Units/aut98/85321/Stud y\_Material/

Text\_Book/chap7/html.html

- 8. http://www.linuxprinting.org/projects.html
- 9. http://www.interhack.net/pubs/network-security.html
- 10. Craig Hunt, "TCP/IP Network Administration", O'Reilly & Associates, Inc. 1<sup>st</sup> Ed. 1992
- 11. Simple Mail Transfer Protocol, John C. Klensin, Editor
- **EXANS institute, "Securing Linux Step-By-Step", 1999-2000**<br>
mson Garfinkel and Gene Spafford, "Practical Unix and Intern<br>
Reilly & Associates Inc, 2<sup>nd</sup> Ed. 1996<br>
<u>P://www.ibiblio.org/mdw/HOWTO/</u><br>
erhard Mourani, "Get Acq 12. Bryan Costales with Eric Allman, "Sendmail", O'Reilly & Associates, Inc. 2<sup>nd</sup> Ed. 1997
- 13. http//us1.samba.org/samba/docs/SambaIntro.html
- 14. Andrew Tanenbaum, "Computer Networks", Prentice-Hall, Inc 3<sup>rd</sup> Ed. 1996

## **Appendix A**

# **Securing Linux**<br> **Securing Linux**<br> **Securing Linux**<br> **Main of Securing Linux**<br>
Main of Securing Linux<br>
Main of Securing Linux<br>
Main of Securing Linux<br>
Main of Securing Linux<br>
Main of Securing Linux<br>
Main of Securing Linux **Korn Shell Scripts of Securing Linux**

In this appendix, i list the source code (Korn Shell script) that implements the security steps of Securing Linux.

### **2.1 Main of Securing Linux**

#!/bin/ksh #RUN ME: Main of Securing Linux

```
bak=" ********** SECURING LINUX **********"
tit="The Main MENU"
txt="
Choose the kind of the machine that you want to secure :
```

```
Press \"Tab\" to move between options.
Press \"up/down arrows\" to select your choice."
dialog --backtitle "$bak" --title "$tit" --menu "$txt" 15 70 2\
 1 "WORKSTATION" 2 "SERVER" 2> f
select=$?
x=`cat f`
if [ $select = 0 ]; then
     if [sx = 1]; then
            ksh /root/fim/code/workstation/main.ws 2> /root/fim/RESULT
      else
            ksh /root/fim/code/server/main.sv 2> /root/fim/RESULT 
      fi
fi
rm -f f
```
#### 2.1.1 Main program for Workstation

```
#!/bin/ksh
#main.ws: Main program for Workstation
ksh /root/fim/code/workstation/s3.1.1 
/etc/rc.d/init.d/inet stop
```

```
ksh /root/fim/code/workstation/ s3.2.1
```
/sbin/chkconfig inet off

ksh /root/fim/code/workstation/s3.3.1

ksh /root/fim/code/workstation/s3.5.1

ksh /root/fim/code/workstation/s3.6.1

ksh /root/fim/code/workstation/s3.7.1

ksh /root/fim/code/workstation/s3.8.1

ksh /root/fim/code/workstation/s3.9.1

ksh /root/fim/code/workstation/s3.5.2.ws

ksh /root/fim/code/workstation/s3.6.2.ws

#### **2.1.2 Main Program of Server**

```
#!/bin/ksh
#main.sv: Main Program of Server
```

```
ksh /root/fim/code/server/inetd
ksh /root/fim/code/server/runtime
```
#### **2.1.2.1 Main Program for inetd Services**

```
Chim/code/workstation/s3.3.1<br>
Chim/code/workstation/s3.5.1<br>
Chim/code/workstation/s3.5.1<br>
Chim/code/workstation/s3.7.1<br>
Chim/code/workstation/s3.8.1<br>
Chim/code/workstation/s3.5.2.ws<br>
Chim/code/workstation/s3.5
#!/bin/ksh
#inetd: Main Program for inetd Services
# an argument list of the services to be closed must be passed in the 
# command line. 
# Enter: ksh S3.1.1 `grep -v "^#" inetd.conf|awk '{print $1}'`
# Side effect: if all services are already commented, the command will
# stop, waiting for arguments. Solutin: grep first then check the exit
# code. If 0, then run the command otherwise dont.
bak="*** SERVER ***"
tit="Securing Internet DAEMON Services"
txt="
This list shows the opened services of one -time inetd services.
Press \"Tab\" to move between options.
Press the space button to select (\ \mathcal{X}, \mathcal{Y}) : close the service).
For close all services choice \"Close-ALL\"
For HELP; Press \"Esc\""
```

```
© SANS Institute 2003, Author retains full rights.
xx=`grep -v "^#" /etc/inetd.conf|awk '{print $1}'`<br>cc=`echo $xx|wc -w`
cc=`echo $xx|wc -w`
( (i=1))
for i in $xx; do
      var=$var"$i service on "
      var1=$var1"$i service "
      ((i++))
done
listing=$var"Closing -Internet daemon off"
((size=$cc+15+1))
((lst=$cc+1))##############################################
stop=1
while [ $stop = 1 ]; do
dialog --backtitle "$bak" --title "$tit" --checklist "$txt" \
$size 70 $lst $listing 2>ffff
ddd=$?
        if [ $ddd = 0 ]; then
            v=`grep -q "select" ffff`
            if [ $? = 0 ]; then
                   ksh /root/fim/code/workstation/s3.1.1
                   /etc/rc.d/init.d/inet stop
                   /sbin/chkconfig inet off
            else
                   cp -f /etc/inetd.conf file0
                   for i in `cat ffff`;do
                   j=`echo $i|sed s/\"//g`
                   sed s/^$j/#$j/ /etc/inetd.conf > file0
                   cp -f file0 /etc/inetd.conf
                   done
      fi
         stop=0
      fi
      if [ $ddd = 1 ]; then
            stop=0
      fi
        if \int 4\,d\,d\,d = 255 ); then
            stophelp=1
            while [ $stophelp = 1 ]; do 
                   ((high=$cc+12))
msg="
Press \"Enter\" to enter the HELP window.
Choose \"Cancel\" to return to main menu"
dialog --backtitle "$bak" --title "$tit" --menu "$msg" \
$high 70 $cc $var1 2>fff
                   if [ $? = 0 ];then 
                         x=`cat fff`
dialog --backtitle "$bak" --title "HELP" --textbox fff 15 70
                         stophelp=1
                   else
                         stophelp=0
                   fi
```

```
\frac{1}{2} and \frac{1}{2}done
       stop=1
      fi 
done
##########################################
rm -f fff ffff file0 file1
ksh /root/fim/code/workstation/s3.2.1
```
ksh /root/fim/code/workstation/s3.2.2

## **2.1.2.2 Main Program for Run-Time Network Services**

```
Main Program for Run-Time Network Services<br>
Shew<br>
Shew<br>
Rain Program for Run-Time Network Services<br>
reate file!, that will contain "ALL" services that the u<br>
om its what the services he want open or not<br>
ell DNS Mail Pri
#!/bin/ksh
#runtime: Main Program for Run -Time Network Services
###--> create file1; that will contain "ALL" service s that the user select
# from its what the services he want open or not
echo "Shell DNS Mail Printing NFS SMB SysLog FTP HTTP select -All"> file1
bak="*** SERVER ***"
tit="Securing RUN -TIME Network Services "
txt="
The Internet daemon handels transient \"one-time\" network connections, 
but there are other network daemons that start at boot -time and 
normally run until system shutdown, as \"httpd\" for the Web,\"named\" 
for DNS services, and \"smbd\" for Samba SMB networking services.
They are started at boot-time by the \"init\" process (process number 1).
Press Enter to continue ..."
txt.1 ="
Press \"TAB\" to move between options.
Press \"Up/Down Arrows\" to move between services.
Press \"Space\" to select.(\"X\" means open service)
for open ALL servic es choice \"Open-ALL\".
"
list="SSH service off DNS service off Mail service off \
Printing service off NFS service off SMB service off \
SysLog service off FTP service off HTTP service off \
Open-All services off" 
dialog --backtitle "$bak" --title "$tit" \
--msgbox "$txt" 15 75
dialog --backtitle "$bak" --title "$tit" \
--checklist "$txt1" 20 70 10 $list 2>file2
###--> file2 contain services that user select; these services will be
      restricted. The restriction mainly do by step4.
###--> Here; you select "ok". i.e. execute the script
dialexit=$?
if \lceil $dialexit = 0 ]; then
       x1=`grep "Open-All" file2`
       if [ $? = 0 ]; then
```

```
EXAM /root/fim/code/server/s4.9.2<br>
Rah /root/fim/code/server/s4.9.3<br>
Rah /root/fim/code/server/s4.10.1<br>
EXAM: \text{Prob}(f\text{im}/\text{code}/\text{cycle}/\text{server}/\text{std}.10.12<br>
EXAM: \text{Prob}(f\text{im}/\text{code}/\text{cycle}/\text{server}/\text{std}.10.2<br>
EXAM: \text{min} a
ksh /root/fim/code/server/s4.2.2<br>ksh /root/fim/code/server/s4.2.6
               ksh /root/fim/code/server/s4.2.2
               ksh /root/fim/code/server/s4.3.1
               ksh /root/fim/code/server /s4.3.3
               ksh /root/fim/code/server/s4.4
               ksh /root/fim/code/server/s4.5.1
               ksh /root/fim/code/server/s4.6.1
               ksh /root/fim/code/server/s4.7.1
               ksh /root/fim/code/server/s4.8.1
               ksh /root/fim/code/server/s4.8.2
               ksh /root/fim/code/server/s4.9.1
               ksh /root/fim/code/server/s4.9.2
               ksh /root/fim/code/server/s4.9.3
               ksh /root/fim/code/server/s4.10.1
               ksh /root/fim/code/server/s4.10.2
       else
###---> create file3; this file will contain the services that will turned
       off
       echo >file3
       for i in `cat file1`; do
              x=`grep -v $i file2`
              if [ $? = 0 ];then echo $i >> file3;fi
       done
########################## Start the restriction #################
x=`grep "SSH" file2`
if [ $? = 0 ]; then
       ksh /root/fim/code/server/s4.2.2
       ksh /root/fim/code/server/s4 .2.6
fi
x=`grep "DNS" file2`
if [ $? = 0 ]; then
       ksh /root/fim/code/server/s4.3.1
       #ksh /root/fim/code/server/s4.3.2
       ksh /root/fim/code/server/s4.3.3
fi
x=`grep "Mail" file2`
if \lceil $? = 0 ]; then
       ksh /root/fim/code/server/s4.4
fi
x=`grep "Printing" file2`
if \lceil $? = 0 ]; then
       ksh /root/fim/code/server/s4.5.1
fi
x=`grep "NFS" file2`
if [ $? = 0 ]; then
       ksh /root/fim/code/server/s4.6.1
f_ix=`grep "SMB" file2`
if [ $? = 0 ]; then
       ksh /root/fim/code/server/s4.7.1
       #ksh /root/fim/code/server/s4.7.2
```

```
"FIT" ties<br>= 0 j; then<br>h /root/fim/code/server/s4.9.1<br>h /root/fim/code/server/s4.9.2<br>h /root/fim/code/server/s4.9.3<br>"HTTP" file2<br>= 0 ]; then<br>h /root/fim/code/server/s4.10.1<br>7 /root/fim/code/server/s4.10.1<br>#ETTP" file3<br>= 0 
Key fingerprint = AF19 FA27 2F94 998D FDB5 DE3D F8B5 06E4 A169 4E46
#ksh /root/fim/code/server/s4.7.4
       #ksh /root/fim/code/server/s4.7.3
       #ksh /root/fim/code/server/s4.7.5
fi
x=`grep "Syslog" file2`
if [ $? = 0 ]; then
       ksh /root/fim/code/server/s4.8.1
       ksh /root/fim/code/server/s4.8.2
f_ix=`grep "FTP" file2`
if [ $? = 0 ]; then
       ksh /root/fim/code/server/s4.9.1
       ksh /root/fim/code/server/s4.9.2
       ksh /root/fim/code/server/s4.9.3
fi
x=`grep "HTTP" file2`
if [ $? = 0 ]; then
       echo;
       ksh /root/fim/code/server/s4.10.1
       ksh /root/fim/code/server/s4.10.2
f_i##################################################################
x=`grep "SSH" file3`
if [ $? = 0 ]; then
       /etc/rc.d/init.d/sshd stop >> /root/fim/result
       /sbin/chkconfig sshd off >> /root/fim/result
fi
x=`grep "DNS" file3`
if [ $? = 0 ]; then
       ksh /root/fim/code/ workstation/s3.5.1
       ksh /root/fim/code/workstation/s3.5.2
fi
x=`grep "Mail" file3`
if [ $? = 0 ]; then
       #/etc/rc.d/init.d/sendmail stop >> /root/fim/result
       #/sbin/chkconfig sendmail off >> /root/fim/result
       ksh /root/fim/code/workstation/s3.6.1
       ksh /root/fim/code/workstation/s3.6.2
fi
x=`grep "Printing" file3`
if [ $? = 0 ]; then
       /etc/rc.d/init.d/lpd stop >> /root/fim/result
       /sbin/chkconfig lpd off >> /root/fim/result
fi
x=`grep "NFS" file3`
if [ $? = 0 ]; then
       ksh /root/fim/code/workstation/s3.7 .1
f_ix=`grep "SMB" file3`
if [ $? = 0 ]; then
       /etc/rc.d/init.d/smb stop >> /root/fim/result
       /sbin/chkconfig smb off >> /root/fim/result
```
fi

```
"FTP" file3<br>
= 0 ); then<br>
A /root/fim/code/workstation/s3.9.1<br>
THEPS: file3<br>
= 0 ); then<br>
A /root/fim/code/workstation/s3.8.1<br>
= 0 ); then<br>
A /root/fim/code/workstation/s3.8.2<br>
EXECUTE 2003, AUTHERS<br>
= 0 1, the
\frac{11}{2}x=`grep "Syslog" file2`
if [ $? = 0 ]; then
       /etc/rc.d/init.d/rpc.mountd stop >> /root/fim/result
       /sbin/chkconfig rpc.mountd off >> /root/fim/result
       /etc/rc.d/init.d/rpc.rquotad stop >> /root/fim/result
       /sbin/chkconfig rpc.rquotad off >> /root/fim/result
       /etc/rc.d/init.d/rpc.statd stop >> /root/fim/result
       /sbin/chkconfig rpc.statd off >> /root/fim/result
fi
x=`grep "FTP" file3`
if \lceil $? = 0 ]; then
      ksh /root/fim/code/workstation/s3.9.1
fi
x=`grep "HTTP" file3`
if [ $? = 0 ]; then
       ksh /root/fim/code/workstation/s3.8.1
       #ksh /root/fim/code/workstation/s3.8.2
fi
############################################## #######################
###--> The following loop in order to close any rest services have not
# closed yet
x=`lsof -i -Fc | grep '^c' |cut -b2-20 | sort -u`
x1=`echo $x|sed /"inet"/d > y`
#for i in `lsof -i -Fc | grep '^c' |cut -b2-20 | sort -u`; #do
for i in $y; do
      x=`grep -v $i file2`
       if [ $? = 0 ]; then
mesg="
Do you want to close $i services ?
For BETTER security; select YES ." 
dialog --backtitle "$bak" --title "Securing SERVER" --yesno "$mesg" 12 70
              if \lceil 5 \rceil = 0 \rceil; then
                  /etc/rc.d/init.d/ $i stop
                  /sbin/chkconfig $i off
             fi
       fi
done
fi
fi
if [ $dialexit = 1 ]; then echo ; fi
if [ $dialexit = 255 ]; then
       #echo "help"
       dialog --msgbox "HELP" 10 70
fi
rm -f result
rm -f file1
rm -f file2
```

```
key finderprint = African state of the 3D Fa27 2F94 9989 Fa37 2F94 9989 Fa37 2F94 9989 Fa37 2F94 9989 Fa37 2F94 998<br>The 4F94 998 Fa37 2F94 9989 Fa37 2F94 9989 Fa37 2F94 9989 Fa37 2F94 9989 Fa37 2F94 9989 Fa37 2F94 9989 Fa3
rm -f file3
 rm -f y
```
#### **2.1.3 inetd Services**

#### **2.1.3.1 Disable Internet Daemon Services of workstation**

```
#!/bin/ksh
#s3.1.1: Disable Internet Daemon Services of workstation
# an argument list of the services to be closed must be passed in the 
# command line. 
# Enter: ksh S3.1.1 `grep -v "^#" inetd.conf|awk '{print$1}'`
# Side effect: if all services are already commented, the command will
# stop, waiting for arguments. Solutin: grep first then check the exit
# code. If 0, then run the command otherwise dont.
j=0; k=1cp -f /etc/inetd.conf file0
for i in `grep -v "^#" file0|awk '{print $1}'`;do
    sed s/^$i/#$i/ file$j > file$k
   ((t=5))
   ((\n\vec{j}=\n\hat{S}k))(k=5t))
done
cp -f file$j /etc/inetd.conf
rm -f file0 file1
```
#### **2.1.3.2 Disable Internet Daemon Services of Server**

```
d line.<br>
dish 53.1.1 'grep -v "^#" inetd.conflawk '(printS1)'<br>
ffect: if all services are already commented, the command<br>
waiting for arguments. Solutin: grep first then check the<br>
If O, then run the command otherwise dont
#!/bin/ksh
#inetd-services.cod: Disable Internet Daemon Services of Server
# an argument list of the services to be closed must be passed in the 
# command line. 
# Enter: ksh S3.1.1 `grep -v "^#" inetd.conf|awk '{print$1}'`
# Side effect: if all services are already commented, the command will
# stop, waiting for arg uments. Solutin: grep first then check the exit
# code. If 0, then run the command otherwise dont.
i=1while [ $i -le $# ]; do
  var=$var" \$$i '' on "
   var1=$var1"\$$i '' "
   ((i++))
done
listing=$var"select All ''"
((size=$#+10+1))
y=0((lst=$#+1))
while [ \$y = 0 ]; do
cmmnd="dialog --backtitle $baktit --title $tit --separate-output
--checklist
$txt $size 70 $lst $listing 2>ffff"
eval $cmmnd
       y=$?
         if [ $y = 0 ]; then
```

```
((k=8t))<br>
done<br>
((k=8t))<br>
done<br>
elif Sy = 1 ], then<br>
y=99<br>
while [[ $z = 0 ]], do<br>
commadi="dialog --menu "HELE" Ssize 35 $# $varl<br>
eval Scmmmdl<br>
if (s? = 0 ], then<br>
if (s? = 0 ], then<br>
if (s? = 0 ], then<br>
if (s? = 0 ], th
x - y1 = p - q select 1111<br>if [ $? = 0 ]; then
                v=`grep -q "select" ffff`
                /etc/rc.d/init.d/inet st op
                /sbin/chkconfig inet off
                fi
                y=1j=0; k=1cp -f /etc/inetd.conf file0
                for i in `cat ffff`;do
                              sed s/^$i/#$i/ file$j > file$k
                        ((t=5j))((\n\vec{j}=\n\hat{s}k))((k=$t))
                done
                cp -f file$j /etc/inetd.conf
           elif [ $y = 1 ]; then
                y=99
           else
                z=0while [ $z = 0 ] ; do
                        cmmnd1="dialog --menu "HELP" $size 35 $# $var1
2>fff"
                        eval $cmmnd1
                        if [ $? = 0 ]; then
                                x=`cat fff`
                                dialog --textbox $x.fim.h 10 30
                                z_1=0else
                                z1=1fi
                     z=5z1y=0done
        f_idone
rm -f fff ffff file0 file1
ksh /root/fim/code/workstation/s3.2.1
ksh /root/fim/code/workstation/s3.2.2
```
#### **2.1.3.3 Set the default access rule to deny all**

```
#!/bin/ksh
#s3.2.1: Set the default access rule to deny all
grep -q "ALL: ALL" /etc/hosts.deny
if [ $? != 0 ];then 
echo "ALL: ALL" >> /etc/hosts.deny
echo "ypserv: ALL" >> /etc/hosts.deny
fi
```
#### **2.1.3.4 Allow access to only specific hosts for specific services**

```
#!/bin/ksh
#s3.2.2: Allow access to only specific hosts for specific s ervices
bak="*** SERVER ***"
tit="Allow access to specific services"
x1 ="
We are now going to allow specific hosts for open
```

```
-backtitle "$bak" --title "$tit" --menu "$x2" 12 70 2\<br>
Since hosts" 2 "ALL hosts" 2>f<br>
C 9 1; then<br>
( Se echo "$i: ALL" >> /etc/hosts.allow<br>
se<br>
port IPbak=$bak<br>
port IPhak=$bak<br>
port IPhak=$bak<br>
port IPhak=$bak<br>
po
services (ftp,telnet,shell,....)
Press Enter to continue ..."
grep -q -v "#" /etc/inetd.conf
if [ [ \frac{1}{2} \frac{2}{3} = 0 ] ]
then dialog --backtitle "$bak" --title "$tit" --msgbox "$x1" 12 70
fi
for i in `grep -v "#" /etc/inetd.conf | awk '{print $1}'` ; do
x^2 ="
Do you want to open {$i} for :
"
dialog --backtitle "$bak" --title "$tit" --menu "$x2" 12 70 2 \
  1 "Specific hosts" 2 "ALL hosts" 2>f
x=`cat f`
if [ $? = 0 ] ; then
        if \left[\begin{array}{c} \frac{6}{5}x = 2 \end{array}\right]; then
               echo "$i: ALL" >> /etc/hosts.allow
        else
        export IPbak=$bak
        export IPtit=$tit
        export IPmesg="
        please enter allowed hosts for \"$i\" 
        "
        ksh /root/fim/code/get-IP/INPUT-IP 
        x4=`cat /root/fim/code/get-IP/IPnumber`
        echo "$i: $x4" >> /etc/hosts.allow
fi
fi
done
```
#### **2.1.4 Stand-alone Services**

#### **2.1.4.1 Disable Run-Time Network Services**

```
#!/bin/ksh
#s3.3.1: Disable Run-Time Network Services
# you must execute this step in root.
# for the W.S, no need for options, henc e the commented i/o and if.
x="This time, we will shutdown all stand -alone network services..." 
for i in ` lsof -i -Fc|grep '^c'|cut -b2-20|sort -u `;do
/etc/rc.d/init.d/$i stop
/sbin/chkconfig $i off
done
```
#### **2.1.5 DNS Service**

#### **2.1.5.1 Disable and remove DNS server**

```
#!/bin/ksh
#s3.5.1: Disable and remove DNS server
x=$(lsof -i -Fc|grep '^c'|cut -b2-20|sort -u|grep named|wc -w)
```

```
Key fingerprint = AF19 FA27 2F94 998D FDB5 DE3D F8B5 06E4 A169 4E46
then /etc/rc.d/init.d/named stop
       if [ x -gt 0 ]
       f_iif [ `rpm -qa|grep caching-nameserver-[0-9]|wc -w` -gt 0 ]
              then rpm -e caching-nameserver
              else 
                     x="{caching-nameserver} is already uninstalled"
       f_iy=\frac{2}{3}(rpm -qa|grep 'bind-[0-9]|wc -w)
       if [ $(rpm -qa|grep ^bind-[0-9]|wc -w) -gt 0 ]
              then rpm -e bind
              else echo "{bind} is already uninstalled"
       f_i
```
#### **2.1.5.2 Set Primary and secondary name server**

```
then rpm -e bind<br>
else echo "[bind] is already uninstalled"<br>
Set Primary and Secondary name server<br>
SENER ***"<br>
SENER ***"<br>
ant to set up a Primary DNS server for your workstation?<br>
-backtitle "Sbak" --title "Stit" --yes
#!/bin/ksh
#s3.5.2: Set Primary and secondary name server
bak="*** SERVER ***"
tit="Identifying DNS server"
txt1="
Do you want to set up a Primary DNS server for your workstation?"
dialog --backtitle "$bak" --title "$tit" --yesno "$txt1" 10 70
if [ $? = 0 ]; then
msg="
Enter the name & IP for the primary name server : "
dialog --backtitle "$bak" --title "$tit" --inputbox "$msg" 10 70 2>file
x2=$(cat file)
echo "$x2">>/etc/resolv.conf
f_itxt2="
Do you want set a Secondary DNS serv er ?"
dialog --backtitle "$bak" --title "$tit" --yesno "$txt2" 10 70
if [ $? = 0 ]; then
msg="
Enter the name & IP for the secondary name server : "
dialog --backtitle "$bak" --title "$tit" --inputbox "$msg" 10 70 2>file
x2= \frac{2}{5} (cat file)
echo "$x2">>/etc/re solv.conf
fi
#more /etc/resolv.conf
rm -f file
```
#### **2.1.5.3 Set Primary and Secondary name server for Workstation**

```
#!/bin/ksh
#s3.5.2: Set Primary and Secondary name server for Workstation
bak="*** WORKSTATION ***"
tit="DNS Configuration"
```
txt1="

```
K_{\text{L}}Do you want to set up a Primary DNS server for your workstation?"
dialog --backtitle "$bak" --title "$tit" --yesno "$txt1" 10 70
if [ $? = 0 ]; then
msg="
Enter the name & IP number for the primary name server : "
dialog --backtitle "$bak" --title "$tit" --inputbox "$msg" 10 70 2>file
x2= \frac{5}{\cosh} file)
echo "$x2">>/etc/resolv.conf
fi
txt.2 ="
Do you want set up a Secondary DNS server ?"
dialog --backtitle "$bak" --title "$tit" --yesno "$txt2" 10 70
if [ $? = 0 ]; then
msg="
Enter the name & IP number for the secondary name server : "
dialog --backtitle "$bak" --title "$tit" --inputbox "$msg" 10 70 2>file
x2=$(cat file)
echo "$x2">>/etc/resolv.conf
fi
rm -f file
```
#### **2.1.5.4 Restrict zone transfers**

```
ant set up a Secondary DNS server ?"<br>
-backtitle "$bak" --title "$tit" --yesno "$txt2" 10 70<br>
= 0 ]; then<br>
e name & IP number for the secondary name server : "<br>
-backtitle "$bak" --title "$tit" --inputbox "$mag" 10 70<br>
The
#!/bin/ksh
#s4.3.1: Restrict zone transfers
# This line is a stub to fetch and check t he sec. DNS ip's from the user.
# assume it stores the valid IPs in variable "sec dns ips"
# here is a test value for the variable. remove it when done with the stub
# also, remove test lines( like echo $j) when step is complete
export IPbak="*** SERVER * **"
export IPtit="Securing DNS"
export IPmesg="
Please Eneter IP for DNS server : 
"
ksh /root/fim/code/get-IP/INPUT-IP
sec dns ips=`cat /root/fim/code/get -IP/IPnumber`
#sec_dns_ips=" 192.168.2.3; 134.4.2.5; 56.4.2.5; 75;2.76.9; "
name="/etc/named.conf"
cp -f $name file1
a=1;b=2;displacement=1
for j in `grep -n -E "^[[:space:]]+type[[:space:]]+master" $name| \
cut -f1 -d:do
     #echo $j;#echo $sec_dns_ips
     ((k=$j + $displacement))
   xpr1 = "'$k a\'"
   xpr2="' \ \ \ \ \ \ allow-transfer { $sec dns ips };'"
    eval sed -e $xpr1 -e $xpr2 file$a > file$b
```

```
((\text{displacement} += 1)) t=$a
    a=$b
   b=$t 
done
# This time, the loop disables zone transfers for " type slave " NS
displacement=1
for j in `grep -n -E "^[[:space:]]+type[[:space:]]+slave" file $a |\
cut -f1 -d:do
    ((k=$j + $displacement))
  xpr1 = "'$k a\'"
   xpr2="' \ \ \ \ \ \ \ allow-transfer { none; };'"
    eval sed -e $xpr1 -e $xpr2 file$a > file$b
    ((displacement+=1)) 
    t=$a
    a=$b
   b=$t 
done
cp -f file$a $name
rm -f file$a file$b
```
#### **2.1.5.5 Run named in a chroot jail**

```
-d:<br>
The SANS INSTERT (SANS INSTERT)<br>
CONSTANT IN THE SANS INSTERT (SANS INSTERT)<br>
EXECUTE:<br>
EXECUTE:<br>
READ INSTERT - EXPLAINERT (SANS INSTERT)<br>
READ INSTERT - EXPLAINERT (SANS INSTERT)<br>
<br>
READ INSTERT AND INS
#!/bin/ksh
#s4.3.3: Run named in a chroot jail
# Remember, if the user does change the default UID/GID in the inputbox
# , to check again that the new values are not used in passwd.
bak="*** SERVER ***"
tit="Securing DNS"
txt="
For better security, the service can be set up to run in its 
own chroot directory tree. Setting up a proper chroot jail must 
be done with care.
You can choose the following default chroot directory tree :
^{\prime\prime}current=`pwd` 
uid=`awk -F: 'END {print $3}' /etc/passwd`
echo $uid > ftest
list='cut -f3 -d: /etc/passwd'
o = 0echo $list >> ftest
while [ $ok -eq 0 ]; do
   echo $list | grep -q $uid
   ok=$?
   ((uid+=1))
done
gid=$uid
dialog --backtitle "$bak" --title "$tit" --inputbox "$txt" 15 7 0 "dns;$uid; 
$gid; /home/dns" 2>dns_settings
```

```
Colaring Conditionary<br>
Colaring Condition<br>
Colaring Conditionary<br>
Colaring Conditionary<br>
Colaring Condition<br>
Colaring Condition<br>
Colaring Condition<br>
Colaring Condition<br>
Colaring Colaring Condition<br>
Colar
\text{uialie} = \text{Cu} -11 -\alpha, \text{uils}\_ \text{settings}<br>uid=`cut -f2 -d";" dns settings`
uname=`cut -f1 -d";" dns settings`
gid=`cut -f3 -d";" dns_settings`
jail=`cut -f4 -d";" dns settings`
groupadd -g $gid $uname
useradd -u $uid -g $gid -M $uname
mkdir -m 0700 $jail
cd $jail
mkdir -p etc lib dev usr/sbin var/named var/run
mknod -m 666 dev/null c 1 3
cp -f /etc/named.conf etc
cp -R -f /var/named/* var/named
chown -R dns.dns var/named var/run
cp -f /usr/sbin/{named,named -xfer} usr/sbin
cp -f /lib/libc.so.6 lib
cp -f /lib/ld-linux.so.2 lib
syslogfile=/etc/rc.d/init.d/syslog
l=`grep -E -n "daemon[[:space:]]+syslog" $syslogfile|cut -f1 -d:`
xpr1="'$l c\'"
xpr2="'\ \ \ \ \ \ \ \ daemon syslogd -a /home/dns/dev/log'"
eval sed -e $xpr1 -e $xpr2 $syslogfile>fimtemp; cp -f fimtemp $syslogfile
chmod 755 /etc/rc.d/init.d/syslog
/etc/rc.d/init.d/syslog restart
namedfile=/etc/rc.d/init.d/named
l=`grep -E -n "daemon[[:space:]]+named" $namedfile|cut -f1 -d:`
xpr1="'$l c\'"
xpr2=''' \wedge \ \wedge \ \wedge \ \wedge \ \wedge \ \wedge \ \wedge \ daemon named -u dns -g dns -t /home/dns'"
eval sed -e $xpr1 -e $xpr2 $namedfile>fimtemp; cp -f fimtemp $namedfile
chmod 755 /etc/rc.d/init.d/named 
/etc/rc.d/init.d/named restart
cd $current
rm -f ftest
rm -f dns_settings
```
#### **2.1.6 Electronic Mail Service**

#### **2.1.6.1 Turn off sendmail daemon mode**

```
#!/bin/ksh
#s3.6.1: Turn off sendmail daemon mode
x="Do you want to turn off sendmail service ? "
if [ $? = 0 ] ; then
      x1=`grep "DAEMON" /etc/sysconfig/sendmail`
      x2="DAEMON=no"
      if [ 'grep "DAEMON" /etc/sysconfig/sendmail' ]; then
            sed s/"$x1"/"$x2"/ /etc/s ysconfig/sendmail > file
      else
            echo "DAEMON=no" >> file
      fi
```

```
cp -f file /etc/sysconfig/sendmail
     x1=`grep "QUEUE" /etc/sysconfig/sendmail` 
     x2="QUEUE=15m"
     if [ 'grep "QUEUE" /etc/sysconfig/sendmail' ]; then
           sed s/"$x1"/"$x2"/ /etc/sysconfig/se ndmail > file
     else
           echo "QUEUE=15m" >> file
     f_icp -f file /etc/sysconfig/sendmail
     /etc/rc.d/init.d/sendmail restart 
fi
rm -f file
```
#### **2.1.6.2 Define SMTP Server**

```
te/rc.d/init.d/sendmail restart<br>
le<br>
Define SMTP Server<br>
sh<br>
befine swrp server<br>
sh<br>
chronic Mail Configuration"<br>
ant to set up SMTP server for your workstation ?<br>
-backtile "Sbak" --title "Stit" --yesno "Stxt" 10 70<br>
Pl
#!/bin/ksh
#s3.6.2: Define SMTP Server
bak="*** SERVER ***"
tit="Electronic Mail Configuratio n"
txt="
Do you want to set up SMTP server for your workstation ?
dialog --backtitle "$bak" --title "$tit" --yesno "$txt" 10 70
if \lceil $? = 0 ]; then
export IPbak=$bak
export IPtit=$tit
export IPmesg="
Enter your IP SMTP server : "
ksh /root/fim/code/get-IP/INPUT-IP 
x2=`cat /root/fim/code/get -IP/IPnumber`
x3=`grep "^DS" /etc/sendmail.cf`
x4=`grep "^DR" /etc/sendmail.cf`
x5=`grep "^DH" /etc/sendmail.cf`
sed s/"$x3"/"DS$x2"/ /etc/sendmail.cf |sed s/"$x4"/"DR$x2"/ | 
sed s/"$x5"/"DH$x2"/ >sendmail1.cf
ww=0ww=`cut -f2-3 -d"." /root/fim/code/get -IP/IPnumber` 
x6=`grep "^DM" /etc/sendmail.cf`
sed s/"$x6"/"DM$ww"/ sendmail1.cf >sendmail2.cf
mv -f sendmail2.cf /etc/sendmail.cf
rm -f sendmail1.cf
rm -f file
/etc/rc.d/init.d/sendmail restart
fi
```
#### **2.1.6.3 Define SMTP Server for Workstation**

```
#!/bin/ksh
#s3.6.2.ws: Define SMTP Server for Workstation
bak="*** WORKSTATION ***"
tit="Electronic Mail Configuration"
txt ="
```

```
bo you want to set up smir server for your workstation :<br>dialog --backtitle "$bak" --title "$tit" --yesno "$txt" 10 70
Do you want to set up SMTP server for your workstation ?"
if [ $? = 0 ]; then
export IPbak=$bak
export IPtit=$tit
export IPmesg="
Enter your IP SMTP server : "
ksh /root/fim/code/get-IP/INPUT-IP 
x2=`cat /root/fim/code/get -IP/IPnumber`
x3=`grep "^DS" /etc/sendmail.cf`
x4=`grep "^DR" /etc/sendmail.cf`
x5=`grep "^DH" /etc/sendmail.cf`
sed s/"$x3"/"DS$x2"/ /etc/sendmail.cf |sed s/"$x4"/"DR$x2"/
sed s/"$x5"/"DH$x2"/ >sendmail1.cf
ww=0ww=`cut -f2-3 -d"." /root/fim/code/get -IP/IPnumber` 
x6=`grep "^DM" /etc/sendmail.cf`
sed s/"$x6"/"DM$ww"/ sendmail1.cf >sendmail2.cf
mv -f sendmail2.cf /etc/sendmail.cf
rm -f sendmail1.cf
rm -f file
/etc/rc.d/init.d/sendmail restart
```

```
fi
```
#### **2.1.6.4 Restricting Electronic Mail**

```
Churt /etc/sendmail.cf<br>
Churt /etc/sendmail.cf<br>
X3^W / \text{DS5x2''} / \text{etc/sendmail.cf}<br>
X5^W / \text{DS5x2''} / \text{etc/sendmail.cf}<br>
X5^W / \text{DB7x2''} / \text{etc/sendmail.cf}<br>
Y^W \text{Det}X^W / \text{etc/sendmail.cf}<br>
Y^W \text{Det}X^W / \text{semdmail.cf}<br>
X6^W / \text{T0M8''} / \text{semdmail.cf}<br>

#!/bin/ksh
#s4.4: Restricting Electronic Mail
bak="*** SERVER ***"
tit="Securing Electronic MAIL"
msg="
WELCOME ... We will secure Electronic Mail ...
\"sendmail.cf\" is the file by which you can configure 
basic information about your machine.
You specify the intended purpose of your 
computer, mail wise : Is it workstation or mail server ?
Press Enter to continue ...
" 
dialog --backtitle "$bak" --title "$tit" --msgbox "$msg" 15 70
cd /usr/lib/sendmail -cf/cf
ksh /root/fim/code/server/s4.4.1
ksh /root/fim/code/server/s4.4.2.1
ksh /root/fim/code/server/s4.4.2.2
ksh /root/fim/code/server/s4.4.3
ksh /root/fim/code/server/s4.4.4
m4 redhat.mc > /etc/sendmail.cf
/etc/rc.d/init.d/sendmail stop
/etc/rc.d/init.d/sendmail start
```
#### 2.1.6.5 Turn off SMTP vrfy and expn commands

```
#!/bin/ksh
#s4.4.1: Turn off SMTP vrfy and expn commands
bak="*** SERVER ***" 
tit="Securing Eelctronic MAIL"
text="
The \"vrfy\" SMTP command allows a remote usre to verify the E-mail
address of a local user on the server.
The \"expn\" SMTP command expands aliases and mailing list.
Do you want to Turn off SMTP vrfy and expn commands?
For better security, we strongly recommend YES"
dialog --backtitle "$bak" --title "$tit" --yesno "$text" 15 70
if [ $? = 0 ] ; then
   echo "define(\`confPRIVACY_FLAGS', \`goaway')" >> redhat.mc
fi
```
#### **2.1.6.6 Conteol Mail Relay Services "Check that the access**

#### **database is active"**

```
Ey<sup>n</sup> SMTP command allows a remote usre to verify the E-m<br>of a local user on the server.<br>Pn<sup>1</sup> SMTP command expanse ailiases and mailing list.<br>Ant to Turn off SMTP vrfy and expn commands?<br>Preseurity, we strongly recommen
#!\bin\ksh
#s4.4.2.1: Conteol Mail Relay Services
# "Check that the access database is active"
bak="*** SERVER ****"
tit="Securing Electronic MAIL"
txt="
\"sendmail\" can use an access database to control mail clients who can 
relay mail. To activate this feature, choose YES" 
For better security, we recommend YES ."
msg="
The access database already active.
Press Enter to continue ..."
dialog --backtitle "$bak" --title "$tit" --yesno "$txt" 12 70
if [ $? = 0 ] ; then
    x=`grep Kaccess /etc/sendmail.cf |wc -w`
   if \lceil $x = 0 ] ; then
       echo "FEATURE(\'access db')" >> redhat.mc
    else
        dialog --backtitle "$bak" --title "$tit" --msgbox "$msg" 10 70
     fi
fi
```
#### 2.1.6.7 Control Mail Relay Server "Domains allowed to relay"

```
s database; only hosts or domains with the RELAY action<br>wed to use the mail server as a mail relay.<br>
ter to continue ..."<br>
-backtitle "$bak" --title "$tit" --msgbox "$txt" 12 70<br>
`awk '$2=="RELAY"(print $1)' /etc/mail/acce
#!/bin/ksh
#s4.4.2.2: Control Mail Relay Server
              "Domains allowed to relay"
bak="*** SERVER ***"
tit="Securing Electronic MAIL"
txt="
Now, we set access for domains allowed to relay.
In access database; only hosts or domains with the RELAY action 
are allowed to use the mail server as a mail relay.
Press Enter to continue ..."
dialog --backtitle "$bak" --title "$tit" --msgbox "$txt" 12 70
for i in `awk '$2=="RELAY"{print $1}' /etc/mail/access` ; do
msg="
Do you want to RELAY for $i (domain/IP)?" 
dialog --backtitle "$bak" --title "$tit" --yesno "$msg" 12 70
    if [ $? = 1 ] ; then
         cat /etc/mail/access | grep -v $i > /etc/mail/access
     fi
done 
msg="
Do you want to insert(domain or IP) to access database?" 
dialog --backtitle "$bak" --title "$tit" --yesno "$msg" 10 70
while \lceil 5? = 0 \rceil ; do
       export IPbak=$bak
       export IPtit=$tit
       export IPmesg="
       Enter domain or IP to be added to access database :
       "
ksh /root/fim/code/get-IP/INPUT-IP 
ip=`cat /root/fim/code/get-IP/IPnumber` 
echo "$ip RELAY" >> /etc/mail/access
msg="
Do you want to insert more (domains or IPs) to access database"
dialog --backtitle "$bak" --title "$tit" --yesno "$msg" 10 70
done
```
#### **2.1.6.8 Set Domain Name Masquerading**

```
#!/bin/ksh
#s4.4.3:Set Domain Name Masquerading
bak="*** SERVER ***"
tit="Securing Electronic MAIL"
txt="
```

```
Ine mail clients can be set so that the uniform mail addiess<br>is used on all out-bound mail, but managing all the mail clients
The mail clients can be set so that the uniform mail address 
in even a small group can be tedious. Sendmail can be configured 
to rewrite the headers of all out -bound mail so that they 
masquerade as the central mail server.
```

```
Enter your domain name masquerading : 
" 
dialog --backtitle "$bak" --title "$tit" --inputbox "$txt" 17 70 2>dn
ans=`cat dn`
```

```
echo "MASOUERADE AS(\'$ans')" >> redhat.mc
echo "FEATURE(masquerade_entire_domain)" >> redhat.mc
echo "FEATURE(allmasquerade)" >> redhat.mc
echo "FEATURE(masquerade_envelope)" >> redhat.mc
rm -f dn
```
#### **2.1.6.9 Secure the POP and IMAP daemons**

```
on<br>
SQCUERADE_AS(\'$ans')" >> redhat.mc<br>
SQCUERADE_AS(\'$ans')" >> redhat.mc<br>
ATURE (masquerade entire domain)" >> redhat.mc<br>
ATURE (masquerade envelope)" >> redhat.mc<br>
SECUIP the POP and IMAP daemons<br>
SERVER ***"<br>
uring E
#!/bin/ksh
#s4.4.4: Secure the POP and IMAP daemons
bak="*** SERVER ***"
tit="Securing Electronic MAIL"
txt ="
For mail servers that collect all incoming mail for anorganization,
a common means to deliver that mail to client s is for them to 
retrieve the mail using the Post Office Protocol (POP) or the 
Internet Message Access Protocol (IMAP). 
POP is the older and simpler of the two protcols, providing basic
commands for authentication,retrieval and deletion of mail message
from the mail server. 
IMAP is more flexible and supports creating, deleting, and renaming
mail folders (mailboxes), searching, selective retrieval of message
attributes and more. 
Do you want to limit access to POP and IMAP ? 
(Remark : The limiting access is very important for security issue)
For better security, we recommend YES .
"
dialog --backtitle "$bak" --title "$tit" --yesno "$txt" 20 72
if [ $? = 0 ] ; then
    txt="
Enter domain of mail hub that holds & deivers mail to clients : 
" 
dialog --backtitle "$bak" --title "$tit" --inputbox "$txt" 10 70 2>domain
dm=`cat domain`
export IPbak=$bak
export IPtit=$tit
export IPmesg="
Enter IP of your mail server network:
"
ksh /root/fim/code/get-IP/INPUT-IP
net=`cat /root/fim/code/get -IP/IPnumber`
x=`grep ALL /etc/hosts.deny | wc -w `
if [sx = 0]; then
```

```
echo "ALL: ALL" >> /etc/hosts.deny<br>fi
fi
echo "ipop3d: .$dm $net." >> /etc/hosts.allow<br>echo "imapd: .$dm $net." >> /etc/hosts.allow
                  .$dm $net." >> /etc/hosts.allow
rm -f network
rm -f domain 
f_i
```
#### **2.1.7 NFS Service**

#### **2.1.7.1 Turn off NFS Server**

```
#!/bin/ksh
#s3.7.1: Turn off NFS Server
```

```
x="We will turn off NFS exports and remove NFS daemons"
if [ $( ls /etc/rc.d/init.d/nfslock | wc -w ) -gt 0 ]; then
/etc/rc.d/init.d/nfslock stop
f_i
```
#### **2.1.7.2 Set access to RPC Se rvices**

```
Furn off NFS Server<br>
Sh<br>
Turn off NFS Server<br>
11 turn off NFS Server<br>
13 /etc/rc.d/init.d/nfslock | wc -w) -gt 0 ], then<br>
d/init.d/nfslock stop<br>
Set access to RPC Services<br>
sh<br>
Set access to RPC Services<br>
sh<br>
set acces
#!/bin/ksh
#s4.6.1: Set access to RPC Services
bak="*** SERVER ***"
tit="Securing NFS"
txt="
Selecting \"YES\" will allow NFS access for this IP host.
selecting \"NO\" will deny it access to NFS service."
echo > fff
echo > /root/fim/code/get -IP/IPnumber
x1=`grep "portmap" /etc/hosts.allow|cut -f2 -d:|tr -s [:space:]`
for i in $x1 ;do
       msq = "Do you want to allow this IP : $i ?"
       dialog --backtitle "$bak" --title "$tit" --yesno "$msg$txt" 15 70
       if [ $? = 0 ]; then
               j=`cat fff`
               echo $j $i >> fff
       fi
done
y=`cat fff`
export IPbak=$bak
export IPtit=$tit
export IPmesg="
Secure Network File System (NFS) by set access to NFS services.
This is done by control access throhgh /etc/hosts.allow.
When user's IP is added to this file; this allow him to use
NFS services, else , he will be denied."
ksh /root/fim/code/get-IP/INPUT-IP
x=`cat /root/fim/code/get -IP/IPnumber`
z1=`grep portmap /etc/hosts.allow`
if [ $? = 1 ]; then
```

```
echo portmap : $x \gtgt; /etc/hosts.allowelse 
     z2=`echo portmap : $y $x`
     sed s/"$z1"/"$z2"/ /etc/hosts.allow > ff
     cp -f ff /etc/hosts.allow
fi
rm -f f
rm -f ff
rm -f fff
```
#### **2.1.8 HTTP Service**

#### **2.1.8.1 Turn off HTTP Server**

```
#!/bin/ksh
#s3.8.1: Turn off HTTP Server
       /etc/rc.d/init.d/httpd stop
       rpm -e apache
       rpm -e apache-devel
```
#### **2.1.8.2 Limit HTTP Access to Localhost Only**

```
FITTP Service<br>
Sh<br>
Turn off HTTP Server<br>
Sh<br>
Turn off HTTP Server<br>
\frac{1}{m} - a packe-devel<br>
Limit HTTP Access to Localhost Only<br>
\frac{1}{m}<br>
Limit HTTP Access to Localhost Only<br>
Limit HTTP Access to Localhost Only<br>

#!/bin/ksh
#s3.8.2: Limit HTTP Access to Localhost Only
# ================================================
# This step for apache HTTP daemon can be bound to 
# a specific network interface. 
# ================================================
echo Enter the interface IP
read ip
echo Enter the port to connect an outside network
read port
# ================================================
cp /etc/httpd/conf/httpd.conf httpd.fim
sed -e '/VirtualHost:/ i\' -e "Listen $ip:$port" \
/etc/httpd/conf/httpd.conf > httpd.conf
# ================================================
# You must remove httpd.conf after this step
mv -f httpd.conf /etc/httpd/conf/httpd.conf
```

```
# =============================================== =
```
/etc/rc.d/init.d/httpd restart

#### **2.1.8.3 Set basic access to default deny**

```
#!/bin/ksh
#s4.10.1: Set basic access to default deny
bak="*** SERVER ***"
tit="Securing HTTP Server"
```

```
tions None" >> filed<br>
lowOverride None" >> filed<br>
dre deny,allow" >> filed<br>
or deny,allow" >> filed<br>
()<br>
() yrep -n "</Directory>" Saccess|cut -fl -d;', do<br>
()<br>
() yrep -n "</Directory>" Saccess|cut -fl -d;', do<br>
i > $) ] 
\mathsf{c}x\mathsf{c}-<br>We will make the access to all directories and fiels on the
txt ="
server is \"denied\".
Press \"Enter\" to continue ..."
dialog --backtitle "$bak" --title "$tit" --msgbox "$txt" 10 70
access="/etc/httpd/conf/access.conf"
j=`grep -n -E "^<Directory />" $access|cut -f1 -d:`
head -n$j $access > file0
echo "Options None" >> file0
echo "AllowOverride None" >> file0
echo "order deny,allow" >> file0
echo "deny from all" >> file0
((found=0))
for i in `grep -n "^</Directory>" $access|cut -f1 -d:`; do
  if [si > s_j] & [sfound = 0]; then
      t = Si
       found=1
   fi
done
((t=`wc -l $access|awk '{print $1}'`-$t+1))
tail -n$t $access >> file0
cp -f file0 $access 
rm -f file0 
rm -f file1 
rm -f file2 
rm -f file3 
rm -f 20
rm -f f2
rm -f f
```
#### **2.1.8.4 Selectively open access to specific directories**

```
#!/bin/ksh
#s4.10.2: Selectively open access to sp ecific directories
access="/etc/httpd/conf/access.conf"
dir=`grep -n "<Directory /" $access|grep -v "<Directory />"|cut -f2 -d:`
j=`grep -n "<Directory /" $access|grep -v "<Directory />"|cut -f1 -d:`
((counter=0))
(incr=0)dir=`echo $dir|sed s/"Directory "/"Directory"/g`
intro=`cat introf`
back="*** SERVER ***"
title="Securing HTTP service"
dialog --backtitle "$back" --title "$title" --textbox\
 /root/fim/code/server/s4.10.introf 20 70
for k in $dir; do
      k=`echo $k|sed s/"Directory"/"Directory "/g` 
      #echo $i >> debugi #debug line
# The following block of code does the dialog box. dont mess with it.
      ((counter=$counter+1))
      #echo $counter #debug line
      d=`echo $dir|cut -f$counter -d">"`
      d=$d">"
      export IPbak=$back
```

```
C in the standard processary.<br>
C it is an interest of the state of the state of the state of the state of the state of square interesting of the "formal point" in the state of the state of the state of the state of the
export if the statuse<br>export IPmesg="
      export IPtit=$title
Choose the IP numbers of the hosts or networks that are 
allowed to access $k."
      ksh /root/fim/code/get-IP/INPUT-IP
      x1=`cat /root/fim/code/get -IP/IPnumber`
      checkmsg="
Please choose the appropriate options for 
$k. 
We recommend strongly that you do not choose an option 
you don't think is absolutely necessary.
"
      msg1="Execute CGI scripts"
      msg2="Follow Symbloic Links"
      msg3="Server Side Includes"
      msg4="IncludeNOEXEC"
      msg5="Indexes"
dialog --backtitle "$back" --title "$title" --checklist "$checkmsg" 18 70 5 
1 "$msg1" off 2 "$msg2" off 3 "$msg3" off 4 "$msg4" off 5 "$msg5" off 2>f2
# The following code does the changes in the config file. bugs happen here 
      i=`grep -n "$k" $access|cut -f1 -d:`
      head -n$i $access > file0
      cat f2|sed s/\sqrt{''}/g > f2options=''
      for i2 in `cat f2`; do
      case $i2 in
          1) options="$options ExecCGI" ;;
           2) options="$options FollowSymLinks" ;;
            3 ) options="$options Includes" ;;
           4 ) options="$options IncludesNOEXEC" ;;
            5 ) options="$options Indexes" ;;
      esac
      done
      if [[ $optionsA -eq A ]]; then options='None'
      f_1echo "Options $options" >> file0
      echo "AllowOverride None" >> file0
      echo "order deny, allow" >> file0
      echo "deny from all" >> file0
      if [[ $x1 -eq '' ]]; then echo "allow from None" >> file0
      else echo "allow from $x1" >> file0
      fi
       (found=0))
       for z in `grep -n "^</Directory>" $access|cut -f1 -d:`; do
if [ $z -gt $i ]&&[ $found = 0 ]; then
t=\frac{1}{2}z found=1
              fi
      done
       ((t=`wc -l $access|awk '{print $1}'` -$t+1))
      tail -n$t $access >> file0
       ((incr+=5))
      cp -f file0 $access 
done
rm -f file0
rm -f file1
```
rm -f file3<br>rm -f file3 rm -f file2 rm -f f rm  $-f$   $f$ 2 rm -f 20

#### **2.1.8.5 Help file for HTTP**

#s.10.introf: Help file for HTTP

**Examples 10.1**<br> **EXECUTE:**<br> **EXECUTE:**<br> **EXECUTE:**<br> **EXECUTE:**<br> **EXECUTE:**<br> **EXECUTE:**<br> **EXECUTE:**<br> **EXECUTE:**<br> **EXECUTE:**<br> **EXECUTE:**<br> **EXECUTE:**<br> **EXECUTE:**<br> **EXECUTE:**<br> **EXECUTE:**<br> **EXECUTE:**<br> **EXECUTE:**<br> **EXECUTE:**<br> ------------------------------------------------------------- Use "UP/DOWN arrows" or "Space" buttons for continue reading. ------------------------------------------------------------- Now, we are going to secure your http service. We will: 1. Limit the service to only those whome you trust. 2. Make appropriate options in the http directories. Those whome you trust might be individual clients, i.e., specific IP numbers, or complete networks, e.g., your internal network. The options available are: -ExecCGI: This option means that users can run CGI scripts in the specified directory. This option should only be allowed for CGI directories. -FollowSymLinks: If users have write access to the HTML directories, they can set symbolic links to areas that contain sensitive data. -Icludes: Server side includes can be us ed to bypass default file access restrictions. -IncludesNOEXEC: Safer version of Includes that disables the #exec statement and #include of CGI scripts. -Indexes: The daemon will print a directory listing for any directory without an index file (index.html). This may expose the names of data files normally hidden. **2.1.9 FTP Service 2.1.9.1 Remove Anonymous FTP Server** #!/bin/ksh #s3.9.1: Remove Anonymous FTP Server

```
sed -e '/class all real, guest, anonymous \star/c \' \
-e 'class all real *' /etc/ftpacc ess > file0
cp -f file0 /etc/ftpaccess
rpm -e anonftp 
rm -f file0
```
#### 2.1.9.2 Limit access with TCP Wrapper

```
the FTP server provide data to :<br>
mited set of machines; or<br>
neral anonymous, so will be accessible to the world.<br>
Phect one of the following options:<br>
ER security; select: (Set of addresses).<br>
-backtitle "Sbak" --title "S
#!/bin/ksh
#s4.9.1: Limit access with TCP Wrapper
## NOTES ##
# (1) for non anonymous; we call input -IP script (it is not complete yet)
bak="*** SERVER ***" 
tit="Securing FTP"
txt=" 
We make the FTP server provide data to :
(1) a limited set of machines; or
(2) a general anonymous, so will be accessible to the world.
Please select one of the following options:
For BETTER security; select: (Set of addresses).
"
dialog --backtitle "$bak" --title "$tit" --menu "$txt" 18 70 2 1\
"Set of addresses" 2 "All users" 2>f
if [ $? = 0 ]; then
       x=`cat f`
       if [sx = 1]; then
              export IPbak=$bak
              export IPtit=$tit
              export IPmesg="
Please enter the domain (IP no.) of the user who can 
use FTP server. "
              ksh /root/fim/code/get-IP/INPUT-IP
              ip=$(cat /home/fim/IPnumber)
              y="in.ftp : $ip"
       else
              y="in.ftp : ALL"
       fi
       echo $y >> /etc/hosts.allow
fi
rm -f f
rm -f file-write
```
#### **2.1.9.3 Limit permitted operations**

```
#!/bin/ksh
#s4.9.2: Limit permitted operations
bak="*** SERVER *** " 
tit="Securing FTP"
txt=" 
We will prevent ananomyous users from modifying the contnts of
a writable directory; that is done regardless of the directory
permissions.
Press Enter to continue ..."
dialog --backtitle "$bak" --title "$tit" --msgbox "$txt" 10 70
set="chmod delete overwrite rename"
for i in $set; do 
      x=$(grep "$i" /etc/ftpaccess)
      y=""$i" no guest,ananymous"
```

```
sed s/ 9x / 9y / /etc/ftpactess / file1<br>cp -f file1 /etc/ftpaccess
      sed s/"$x"/"$y"/ /etc/ftpaccess > file1
done
rm -f file1
```
#### **2.1.9.4 Protect incoming "directory"**

```
SENVER ***<br>
Wer good idea for security issue to allow write access to<br>
muning FTP "incretory.<br>
ill prevent this service by stop the "incoming" directory<br>
he file (/home/ftp/incoming).<br>
ter to continue ..."<br>
-backtitle "$ba
#!/bin/ksh
#s4.9.3: Protect incoming "directory"
bak="*** SERVER *** " 
tit="Securing FTP"
txt=" 
It is never good idea for security issue to allow write access to 
an anonymous FTP directory.
So; We will prevent this service by stop the "incoming" directory; by
delete the file (/home/ftp/incoming).
Press Enter to continue ..."
dialog --backtitle "$bak" --title "$tit" --msgbox "$txt" 12 75
set="chmod delete overwrite rename"
```
rm -f /home/ftp/incoming

#### **2.1.10 SSH Service**

#### **2.1.10.1 Start the SSH daemon**

```
#!/bin/ksh
#s4.2.2: Start the SSH daemon
```

```
#------------------------------------------------------------------------
### This script for install secure shell (SSH) for remote access.
### the assumptions are :
### First: ensure if SSH is downloaded or not. If it is not;then the SSH
### is downloaded manually according steps in sshssh text file that
### is displayed through the script.
### Second: when we ensure that SSH is downloaded,we must check if it is
### on or off. IF it is not work ;th en we apply and make it on.
#-------------------------------------------------------------------------
bak="*** SERVER ***"
tit="Setting up SSH"
txt1 = "Secure Shell (SSH) provides strong authentcation and 
transparent encryption of network communication fo r 
login and file copying operations
Press Enter to continue ..."
txt2=" 
you don't have SSH package; you must download it...
Press Enter to continue ..."
```

```
ter to continue ..."<br>
-backtitle "$bak" --title "Stit" --msgbox "$txtl" 12 70<br>
<sup>1</sup>ls /etc/rc.d/init.d/ | grep -q "sshd" .<br>
{ $? = 0 };then<br>
f ($? = 0 };then<br>
f ($? = 0 };then<br>
f ($? = 0 };then<br>
f ($) or already download",e
LALJ-<br>******** DOWNLOADING SSH manually *******
txt3="
ssh is available for download from ftp://ftp.cs.hut.fi/pub/ssh/
after download you have to apply the following commands :
1- tar xzf ssh-vesion.tar.gz
2- cd ssh-version
3- ./configure --with-libwrap --without-rsh --disable-suid-ssh 
 --disable-scp-stats
4- make
5- make install
Press Enter to continue ..."
dialog --backtitle "$bak" --title "$tit" --msgbox "$txt1" 12 70 
if [ $? = 0 ]; then
       x=`ls /etc/rc.d/init.d/ | grep -q "sshd" `
       if [ $? = 0 ]; then
               #echo "you already download";echo
               if [ $(lsof -i -Fc|grep '^c'|cut -b2-20|sort -u|grep -q 
"ssh") ]; then 
                       echo "you have already"
                      else
                             chkconfig sshd on
                              /etc/rc.d/init.d/sshd start
                fi
       else
       dialog --backtitle "$bak" --title "$tit" --msgbox "$txt2" 10 70
       dialog --backtitle "$bak" --title "$tit" --msgbox "$txt3" 19 70
       fi
fi
```
#### **2.1.10.2 Replace "r" Programs with SSH**

```
#!/bin/ksh
#s4.2.6: Replace "r" Programs with SSH
# *1* Comment all "r" clinets at server daemon
#---------------------------------------------
x="in.rlogin in.rshd in.rexecd"
for i in $x; do
         y=`grep $i /etc/inetd.conf|awk '{print $1}'`
        sed s/$y/#$y/ /etc/inetd.conf > hhh
         cp -f hhh /etc/inetd.conf
done
# *2* Remove the 'rsh' package; and then do the necessary 'linking'
#------------------------------------------------------------------
# for redirectionyou can use: 1>f 2>f ;; 2>f 1>f ;; >f 2>&1
rpm -e rsh 1> /dev/null 2> /dev/null
ln -s /usr/local/bin/ssh /usr/bin/rsh 1> /dev/null 2> /dev/null
ln -s /usr/local/bin/slogin /us r/bin/rlogin 1> /dev/null 2> /dev/null
ln -s /usr/local/bin/scp /usr/bin/rcp 1> /dev/null 2> /dev/null
rm -f hhh
rm -f f
```
## **2.1.11 Printing Service**

#### **2.1.11.1 List allowed remote hosts**

```
#!/bin/ksh
#s4.5.1: List allowed remote hosts
# *1** the file /etc/hosts.lpd is not already exist; I created it.
# *2** we execute the first substep only.
\# *3** we do not need to do substep 4.5.2;;; i.e :
# we do not need to replace berkeley lpr/lpd with LPRng. the first is 
# enough.
```

```
export IPbak="*** SERVER ***"
export IPtit="Securing PRINTING SERVICES"
export IPmesg="
For more security; we control the using of printing services.
This is done by putting the names(IPs) of hosts allowed to use 
the print server in /etc/hosts.lpd
Please Enter the IP \langle s \rangle of Hosts Allowed to Use The Printer..."
```

```
ksh /root/fim/code/get-IP/INPUT-IP
x=`cat /root/fim/code/get -IP/IPnumber`
echo $x >>/etc/hosts.lpd
rm -f f
```
#### **2.1.12 Samba Service**

#### **2.1.12.1 Get the latest version of samba**

```
e do not need to replace berkeley lpr/lpd with LPRng. the<br>nough.<br>Pbak<sup>="***</sup> SERVER ***"<br>Ptit="Securing PRINTING SERVICES"<br>semesg="<br>security, we control the using of printing services.<br>done by putting the names (FBs) of ho
#!/bin/ksh
#s4.7.1: Get the latest version of samba
bak="*** SERVER ***"
tit="Securing SAMBA SERVER"
txt="
You have version for Samba less than 2.0.5a. 
Please,update your package for Samba to correct security 
problems, then complete Install.
Press Enter to continue ..."
rpm -q samba > rpm
cat rpm|cut -f2 -d"-" > version
x1= cut -f1 -d"." version
x2=`cut -f2 -d"." version`
x3=`cut -f3 -d"." version|cut -c1`
if [[ $x1 < 2 ]] ; then
    dialog --backtitle "$bak" --title "$tit" --msgbox "$txt" 12 70
    elif [ \sqrt{5x1} = 2 & \sqrt{5x2} = 0 & \sqrt{5x3} < 5 ]] ; then
            dialog --backtitle "$bak" --title "$tit" --msgbox "$txt" 12 70
fi
```

```
Ibrahim S. Al-Shadokhi 65
```
rm -f rpm rm -f version

## **2.1.13** Central Logging **CEA**5 **B5 DE3D F8B5 06E46**

#### **2.1.13.1 Configure sysloged to accept remote log message**

```
in the search of intended word (daemon syslogd) only afte<br>tart);then and at this procedure we can ex change.<br>SERVER ***"<br>wring SYSIOG"<br>step, we will configure syslogd to accept remote<br>age.<br>ter to continue ..."<br>-backtitle "
#!/bin/ksh
#s4.8.1: Configure sysloged to accept remote log message
### The restarting configuring is done by only *r oot*
# the most time in this script is consumed in: how do the subsitution?
# 1- find the line number.{grep -n "xxx" file |cut .... }
# 2- begin the search of intended word (daemon syslogd) only after word
      (stat); then and at this procedure we can ex change.
bak="*** SERVER ***"
tit="Securing SYSLOG"
txt="
By this step, we will configure syslogd to accept remote 
log message.
Press Enter to continue ..."
dialog --backtitle "$bak" --title "$tit" --msgbox "$txt" 10 70
#---> First : add "-r" option to the line that starts 
# the syslog daemon: /etc/rc.d/init.d/syslog
z="start)"
y="daemon syslogd"
grep "$y" /etc/rc.d/init.d/syslog | grep -q "r"
if [ $? = 1 ]; then
       x=$(grep -n "$z" /etc/rc.d/init.d/syslog|cut -f1 -d":")
       sed "$x~1"s/"$y"/"$y -r"/ /etc/rc.d/init.d/syslog > file1
       chmod 755 file1
       cp -f file1 /etc/rc.d/init.d/syslog
fi
#---> Second : restart the syslog service ;; this is done by
                the root only.
/etc/rc.d/init.d/syslog restart
rm -f file1
```
#### **2.1.13.2 Configure Log Rotation**

```
#!/bin/ksh
#s4.8.2: Configure Log Rotation
# the most time in this script is consumed in: how do the subsitution?
# The best way is looking for "daily" or "weekly" in the begining line;
# then subsituting it by "monthly".
#------------------------ this the first method--------------------------
# Our objective is to change the "weekly" -in current configuration-
# to "monthly"-in new configuration-.
  the way to our search target at /etc/logrotate.conf is
  the previous commnt: "# rotate log fil es ...".
# when find this commnt; we change the next line of it.
#------------------------------------------------------------------------
bak="*** SERVER ***"
tit="Securing SYSLOG"
```

```
txt-<br>\"logrotate\" program in Linux system is designed to rotate,preser ve
txt="
and delete log fiels after a certain period of time, or when the 
fiels reach a certain size.
But; for a loghost, log rotation should be turned off.
Press Enter to continue ..."
```

```
dialog --backtitle "$bak" --title "$tit" --msgbox "$txt" 11 72
rm -f /etc/cron.daily/logrotate
```
#### **2.1.14 Input-IP**

#### **2.1.14.1 Script for Get IP Address**

```
Script for Get IP Address<br>
sh<br>
P: Script for Get IP Address<br>
sh<br>
P: Script for Get IP Address<br>
root/fim/code/get-IP/IPnumber<br>
*--> the value by it determine continuo or exit from the<br>
numbers, separated by space (s)<br>
e s
#!/bin/ksh
#INPUT-IP: Script for Get IP Address
echo > /root/fim/code/get -IP/IPnumber
input=0 #--> the value by it determine continuo or exit from the main loop
txt="
Enter IP numbers, separated by space(s) 
       the standard IP is in the form : xxx.xxx.xxx.xxx
       each field is in the range : 0 -- 255"
init=""
echo > file-write #-> This file will contain the correctd ent ered IP(s) 
# ============================
#--> This loop for input IP; It finish when the IP or the sequence 
# of IPs is entered correctly
# ============================
while [ $input = 0 ]; do
       dialog --backtitle "$IPbak" --title "$IPtit" --inputbox "$IPmesg\
            $txt" 15 70 "$init" 2>file -ip 
       #--> This if statement for exit from the script when you press
         # cancel ay any time
       if [ { 5? = 1 ]}; then
              echo;cancel=0
              input=1
       #--> else you do not select cancel; which means you want continuo
          # active the script
       else
              cat file-ip|tr -s [:space:]>file-ip
            x=\frac{5}{3} (cat file-ip | wc -w)
              i=1\left(\bigcirc\right) echo > file-wrong #--> All these three files will contain
              echo > file-wrong1 # the wrong entered IP(s);each one will
              echo > file-wrong2 # be used in dialog boxes
              while [ $i -le $x ]; do
                     y=`cut -f$i -d' ' file-ip`
                     #ksh IP-chk1-fim $y 
                     # The next commands interested in check the IP;
                     # the checking IP is done by gerp command in only
                            # one l ine. (this is great, is'nt that?) 
                     echo $y|grep -q "\.$"
                     if [[ $? != 0 ]]
                      then #echo "must add dot"
```

```
I<br>
Example 1<br>
Example 1<br>
Example 1<br>
Example 1<br>
Example 2<br>
Example 2<br>
Example 2<br>
Example 2<br>
Example 2<br>
Example 2<br>
Example 2<br>
Example 2<br>
Example 2<br>
Example 2<br>
Example 2<br>
Example 2<br>
Example 2
A9 = Y.<br>And A = Sy xg=$y.
                      else xg=$y
                     fi
                     echo $xg|grep -E -x -q "([0-9]\.|[0-9][0-9]\.|[0-1][0-
9][0-9]\setminus. [2[0-4][0-9]\setminus. [25[0-5]\setminus. [1, 4]"
                     if [[ $? != 0 ]]; then
                            echo -n " $y" >> file-wrong
                            echo -n "$i," >> file-wrong1
                            echo -n " \#\$i: (\$y) ; " >> file-wrong2
                     else
                            echo -n " $y" >> file-write
                     fi
                     ((i+=1))done
              if [ $(cat file-wrong1|wc -w) -gt 0 ]; then
                     ### create init value for input dialog
                     # ====================================
                     w=$(cat file-wrong)
                     init=$(echo $w)
                     #** create title text for dialog input
                     # ==================================== 
                     m1=$(cat file-wrong1)
                     m2=$(echo $m1)
                     title="There is wrong in IP(s):$m2"
                     # ==================================
                     infotxt=" 
                                       There is wrong Mr."
                     dialog --title "MISTAKE" --infobox "$infotxt" 7 30
                     sleep 1s
                     # ** create text for msgbox;(the spaces area for
                           # nice viewing
                     # ============================================
                     m3=$(cat file-wrong2)
                     msgtxt="There is wrong in the following IP(s): 
                                   \frac{1}{2} $m3"
                     dialog --msgbox "$msgtxt" 15 60
              else
                     input=1
              f_ifi
done
if \lceil $cancel != 0 ]]; then
       IPIP=$(cat file-write)
       echo $IPIP > /root/fim/code/get -IP/IPnumber
       echo
fi
# Finaly; delete the temporary files of the script
rm -f file-ip
rm -f file-write
rm -f file-wrong
rm -f file-wrong1
rm -f file-wrong2
```
## **Table of Contents**

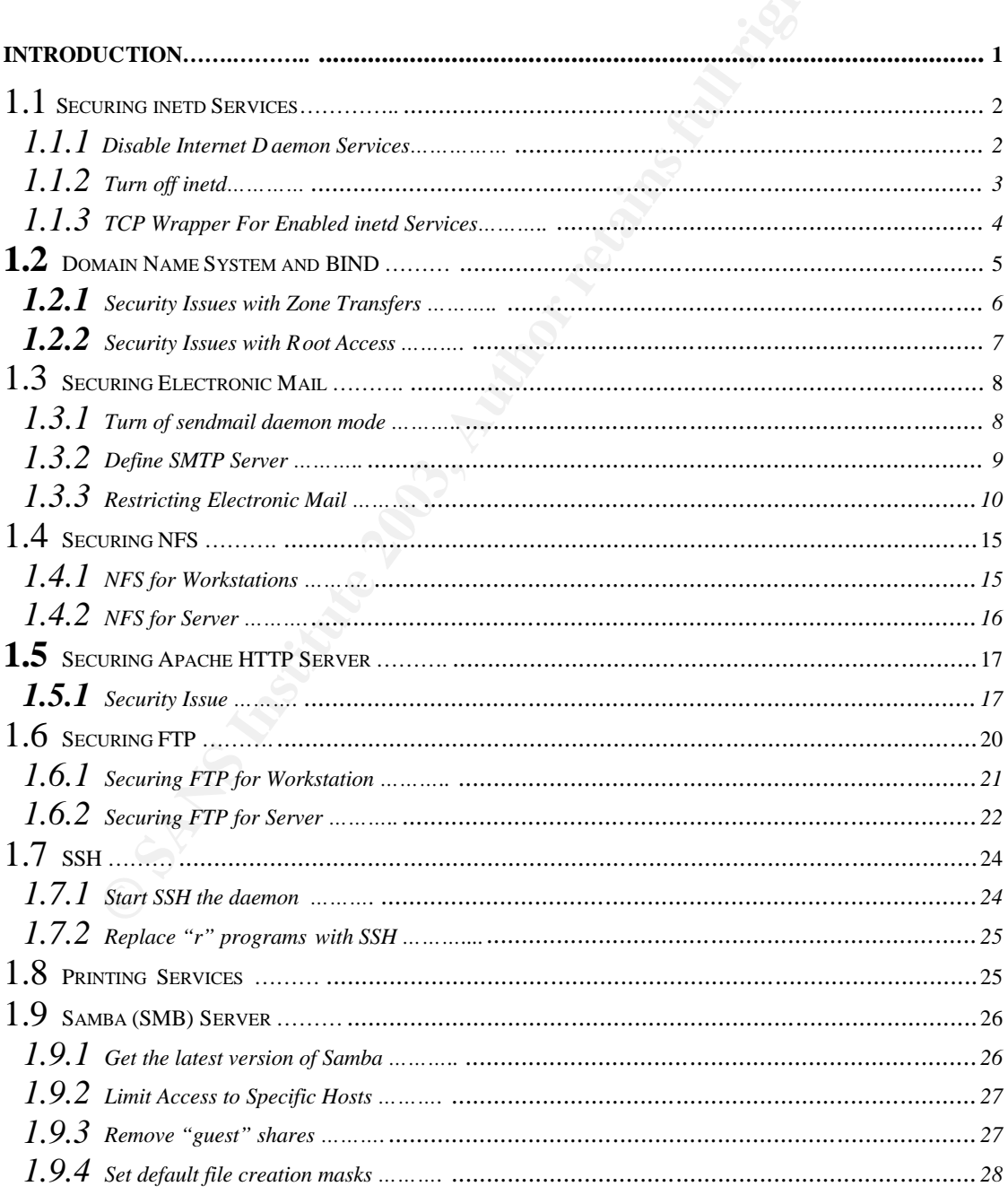

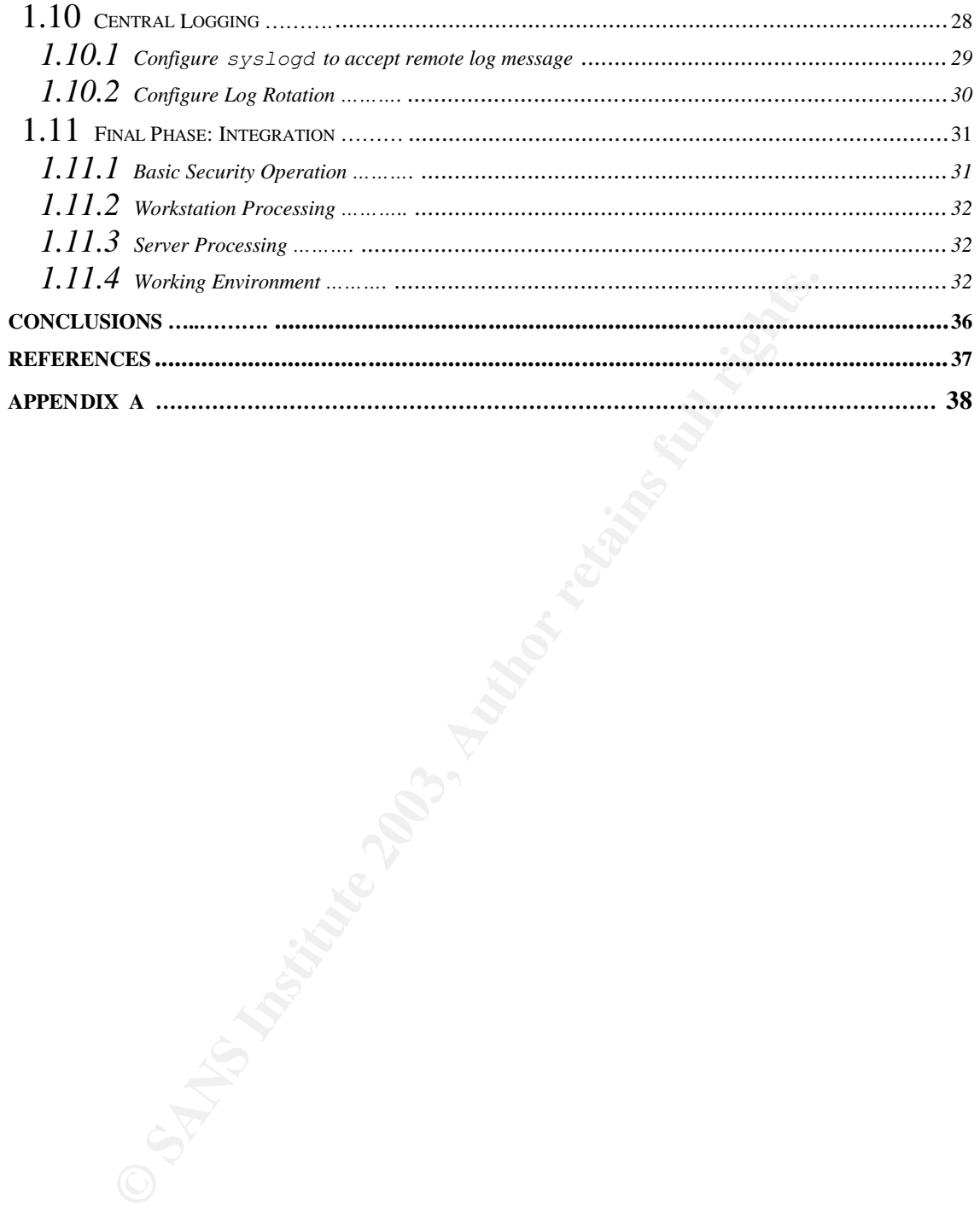

# **Upcoming Training**

# Click Here to<br>{Get CERTIFIED!}

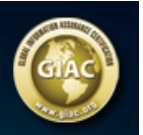

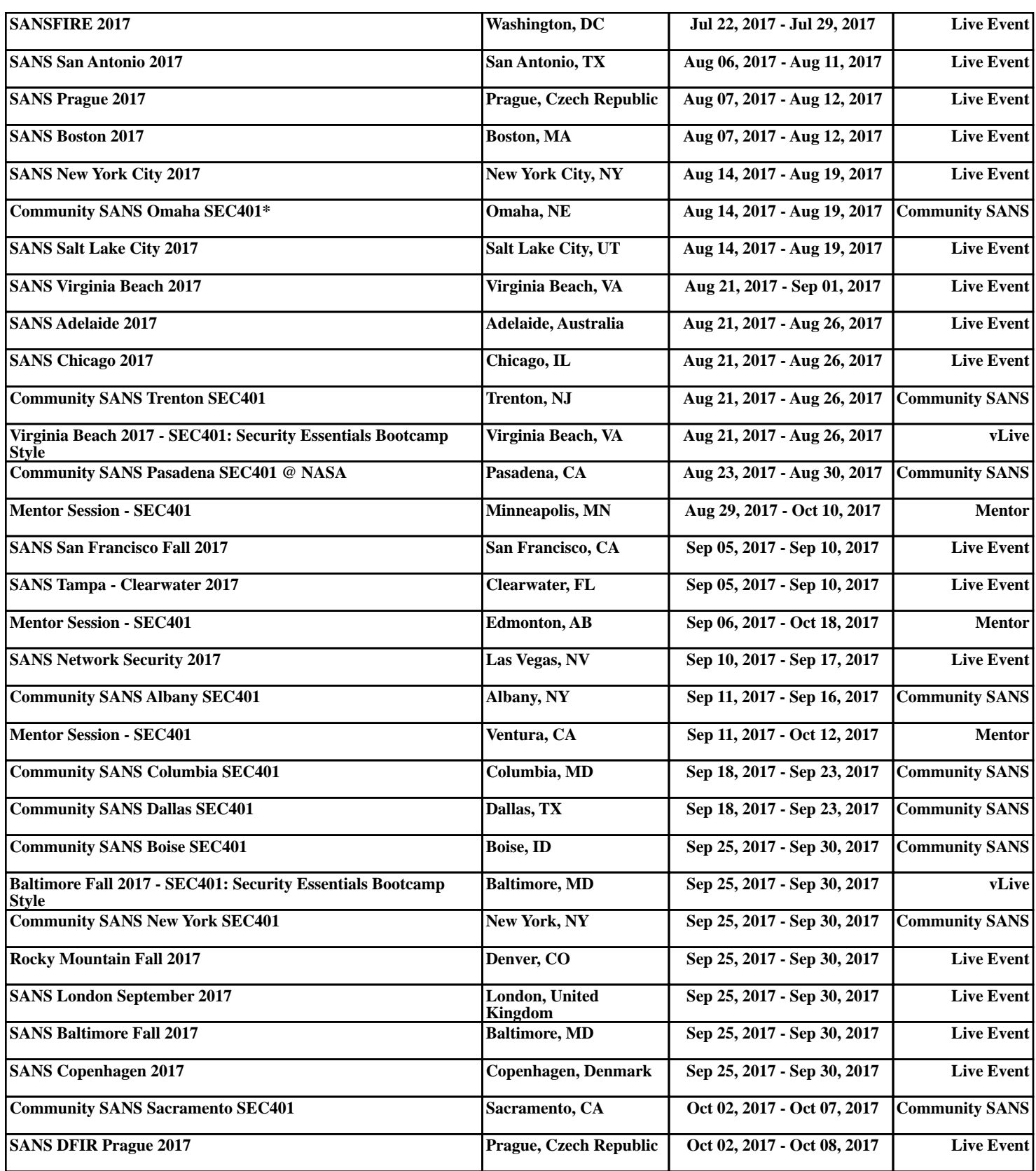